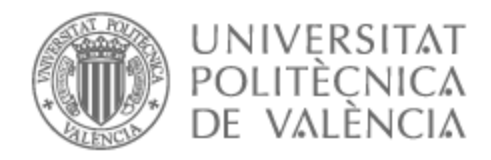

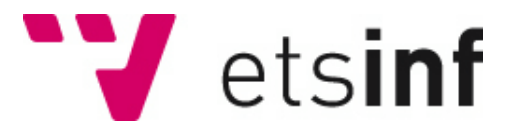

### UNIVERSITAT POLITÈCNICA DE VALÈNCIA

### Escuela Técnica Superior de Ingeniería Informática

Asistente para la detección de cambios en el estado emocional de personas ancianas

Trabajo Fin de Grado

Grado en Ingeniería Informática

AUTOR/A: Navarro Chisvert, Eduardo Tutor/a: Vivancos Rubio, Emilio Pedro Cotutor/a: Taverner Aparicio, Joaquín José CURSO ACADÉMICO: 2022/2023

### Resum

El projecte innovador combina el reconeixement facial amb la monitorització del ritme cardíac per monitoritzar el benestar emocional de les persones majors. Utilitza el reconeixement facial per detectar i analitzar patrons d'activació emocional, identificant una varietat d' emocions i avaluant la seva valència. L'aplicació es diferencia en incorporar el polsera de monitorització del ritme cardíac, que registra dades de freqüència cardíaca i variabilitat, relacionades amb l'estrès i les emocions.

Aquest enfocament és especialment rellevant per als ancians, que sovint enfronten reptes emocionals desatesos. La tecnologia pot detectar signes primerencs de problemes emocionals en correlacionar dades facials i cardíaques, la qual cosa permet alertes per a l'individu i els seus cuidadors. La detecció primerenca pot prevenir situacions de període cognitiu i millorar la qualitat de vida.

**Paraules clau:** activació, valència, ritme cardíac, persones ancianes, emocions, dades emocionals, benestar emocional, monitoreig, anàlisi d'emocions

### Resumen

Se trata de un proyecto innovador que combina el reconocimiento facial con la monitorización del ritmo cardíaco para monitorizar el bienestar emocional de las personas mayores. Utiliza el reconocimiento facial para detectar y analizar patrones de activación emocional, identificando una variedad de emociones y evaluando su valencia. La aplicación se diferencia al incorporar la pulsera de monitorización del ritmo cardíaco, que registra datos de frecuencia cardíaca y variabilidad, relacionados con el estrés y las emociones.

Este enfoque es especialmente relevante para los ancianos, que a menudo enfrentan desafíos emocionales desatendidos. La tecnología puede detectar signos tempranos de problemas emocionales al correlacionar datos faciales y cardíacos, lo que permite alertas para el individuo y sus cuidadores. La detección temprana puede prevenir situaciones de período cognitivo y mejorar la calidad de vida.

**Palabras clave:** activación, valencia, ritmo cardíaco, personas ancianas, emociones, datos emocionales, bienestar emocional, monitoreo, analisis de emociones

## Abstract

This is an innovative project that combines facial recognition with heart rate monitoring to monitor the emotional well-being of older people. It uses facial recognition to detect and analyse patterns of emotional arousal, identifying a variety of emotions and assessing their valence. The app differentiates itself by incorporating the heart rate monitoring wristband, which records heart rate and variability data, related to stress and emotions.

This approach is especially relevant for the elderly, who often face neglected emotional challenges. The technology can detect early signs of emotional problems by correlating facial and cardiac data, enabling alerts for the individual and their caregivers. Early detection can prevent depressive situations and improve quality of life.

**Key words:** arousal, valence, heart rate, eldery people, emotional data, emotional wellbeing, monitoring, emotion analysis

# Índice general

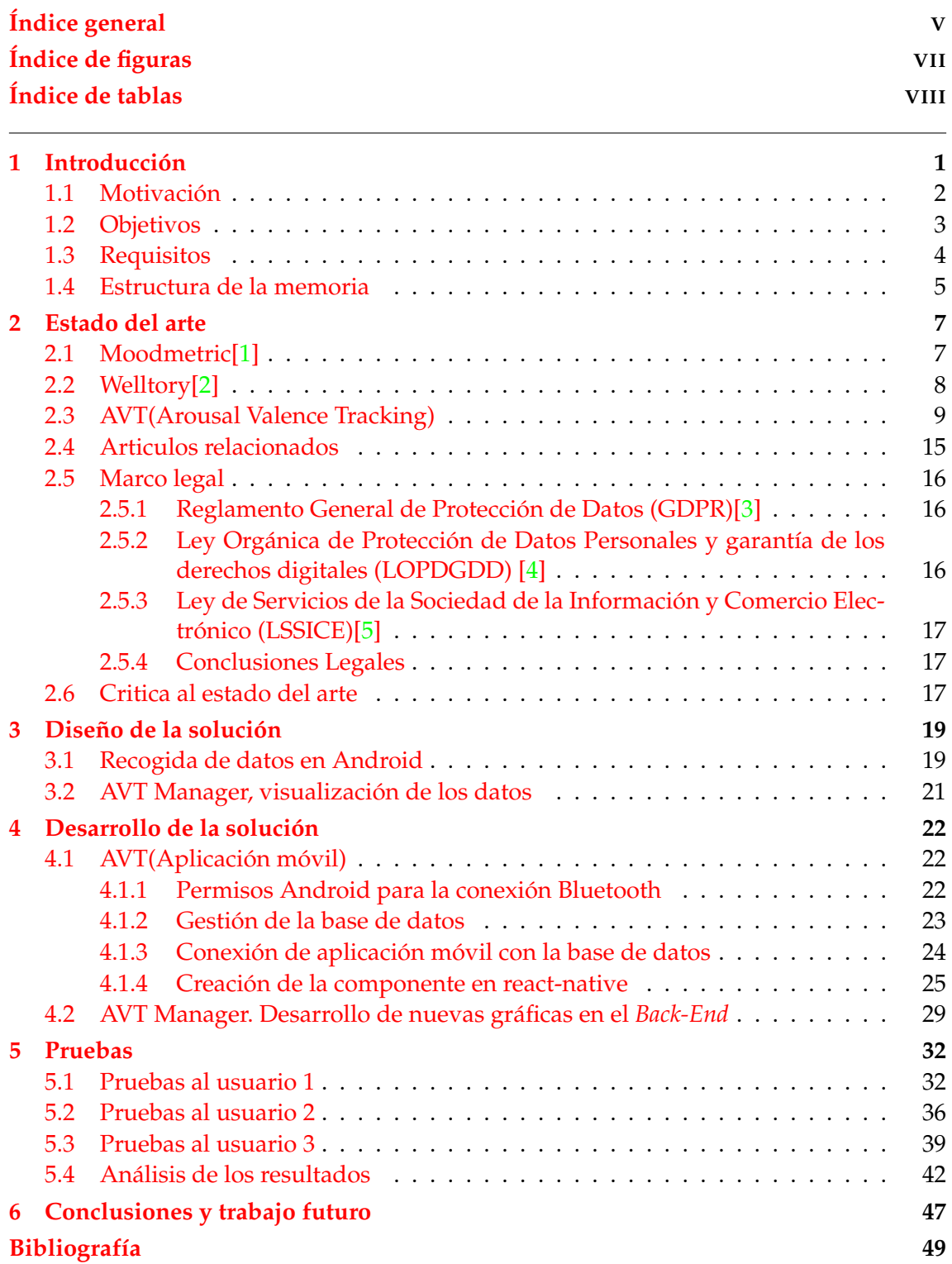

Apéndices

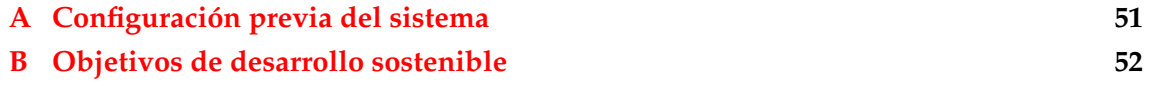

# Índice de figuras

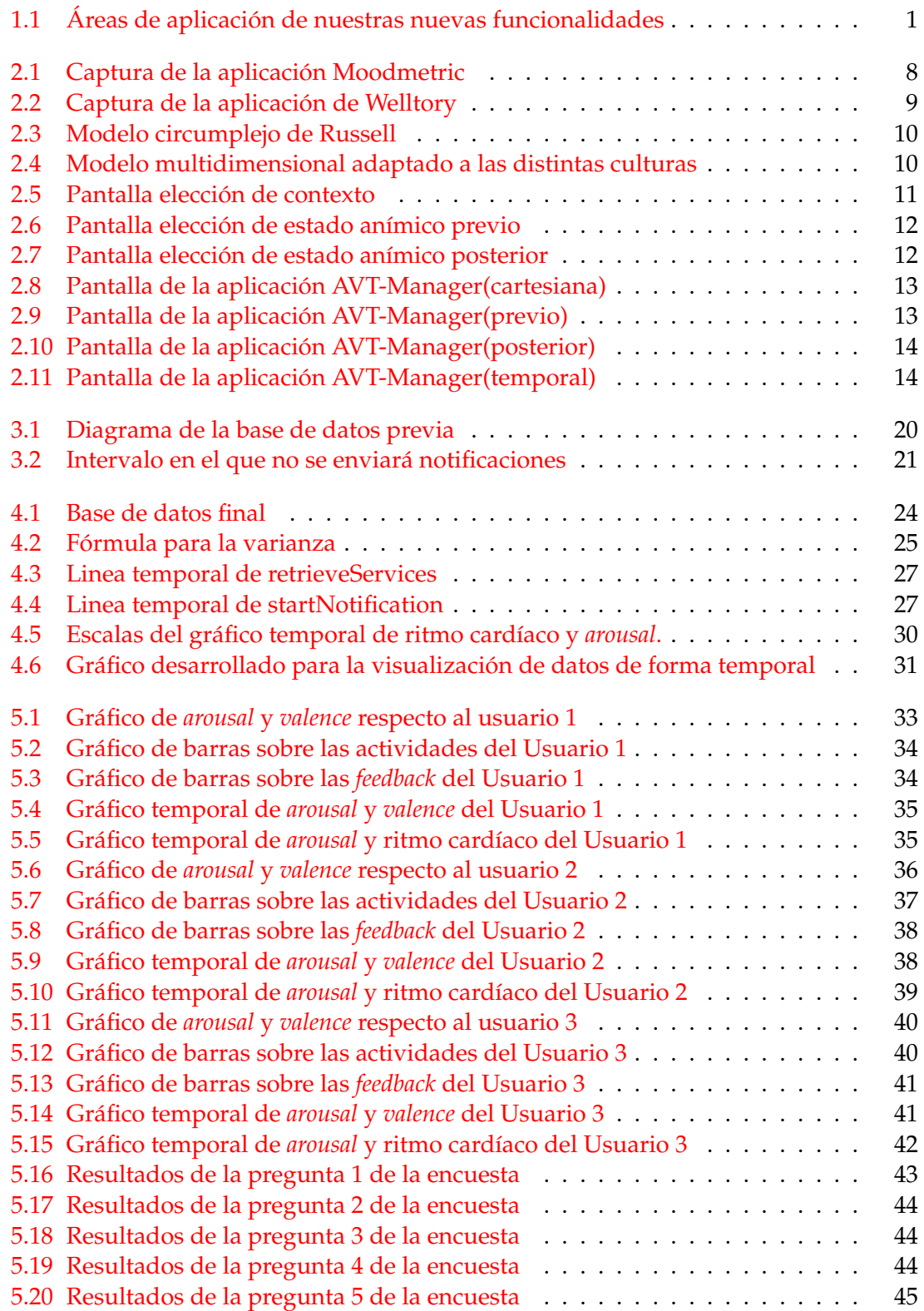

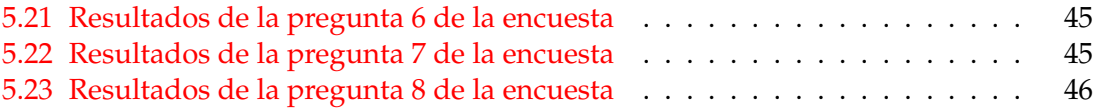

# Índice de tablas

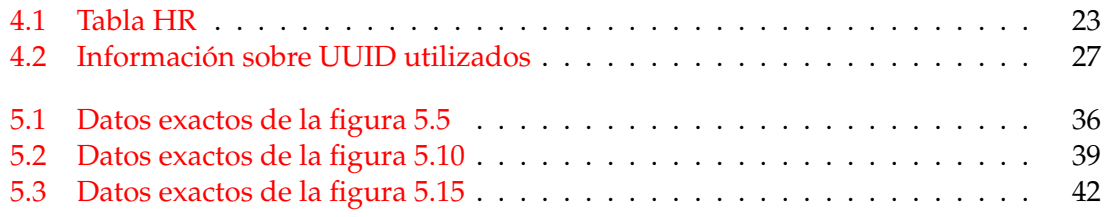

### CAPÍTULO 1 Introducción

En la época contemporánea, el crecimiento sin precedentes de la tecnología móvil ha transformado radicalmente nuestra forma de interactuar con el mundo que nos rodea. Las aplicaciones móviles han desempeñado un papel fundamental en esta revolución, abriendo un abanico de posibilidades en ámbitos como la comunicación, el entretenimiento y la salud. En este contexto dinámico, el presente trabajo introduce el desarrollo de una funcionalidad innovadora que fusiona el reconocimiento facial de emociones con la medición del ritmo cardíaco en una aplicación móvil.

El propósito central de este proyecto es ampliar las capacidades de la aplicación preexistente, posibilitando la captura en tiempo real de datos vinculados a las emociones, a través del análisis de expresiones faciales y el monitoreo del ritmo cardíaco del usuario. Esta convergencia tecnológica plantea desafíos tanto desde una perspectiva técnica como teórica, al mismo tiempo que brinda la oportunidad de investigar la relación entre las respuestas emocionales y fisiológicas en el entorno digital.

Esta memoria registra el proceso de incorporación de la funcionalidad de medición de ritmo cardíaco a la aplicación móvil, así como la adición de nuevas gráficas a una aplicación de escritorio para visualizar los datos acumulados. La aplicación de escritorio generará gráficos que constrastan los valores de ritmo cardíaco con los niveles de activación emocional (*arousal*), ofreciendo a los usuarios una vía para explorar simultáneamente estas dos dimensiones de su experiencia.

En la figura 1.1, se observa cuáles van a ser las áreas que se van a incorporar dentro de la totalidad de la aplicación.

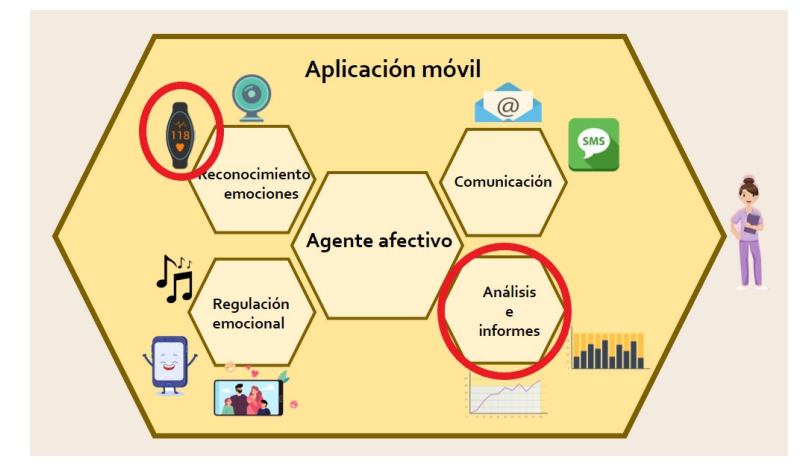

**Figura 1.1:** Áreas de aplicación de nuestras nuevas funcionalidades. Fuente propia

A lo largo de los apartados siguientes, se presentarán los conceptos teóricos relevantes, que abarcan desde el reconocimiento facial y el análisis emocional hasta los fundamentos básicos de la fisiología cardíaca. Igualmente, se describirán las metodologías y herramientas empleadas para materializar la integración de estas características en la aplicación móvil, así como para la creación de la aplicación de escritorio. Se abordarán los desafíos enfrentados en el proceso y se expondrán los resultados obtenidos.

### 1.1 Motivación

El desarrollo de soluciones tecnológicas dirigidas a un público específico no solo implica un proceso técnico, sino también una profunda conexión con las motivaciones personales que impulsan al proyecto. En el caso de este trabajo, la motivación subyacente para desarrollar una aplicación destinada a ser utilizada por personas ancianas se enlaza con una serie de factores emocionales, éticos y sociales.

La primera y más fundamental de estas motivaciones es el deseo genuino de mejorar la calidad de vida de las personas ancianas. La aplicación propuesta, al combinar el reconocimiento facial de emociones con la medición del ritmo cardíaco, tiene el potencial de brindarles herramientas prácticas para comprender y gestionar su bienestar emocional y fisiológico. La idea de contribuir positivamente al bienestar de esta comunidad, que a menudo enfrenta desafíos únicos, puede ser una fuerza impulsora poderosa.

La empatía y el sentido de cuidado hacia las personas ancianas también desempeñan un papel esencial en esta motivación. La comprensión de los desafíos que pueden surgir en esta etapa de la vida, como el aislamiento social y la dificultad para acceder a tecnologías modernas, puede alimentar un firme compromiso con la creación de soluciones que aborden estas problemáticas y faciliten la conexión y el bienestar.

La oportunidad de contribuir a la investigación y el conocimiento en campos como la psicología y la gerontología también puede ser una motivación fundamental. Al brindar a los usuarios la capacidad de registrar y comprender la relación entre sus emociones y su frecuencia cardíaca, se podría influir en la toma de decisiones médicas y terapéuticas, y potencialmente contribuir a la generación de nuevos conocimientos sobre la interacción entre la esfera emocional y la fisiológica en personas ancianas.

La satisfacción de abordar desafíos técnicos y creativos también puede ser un motor importante. El proceso de adaptar tecnologías avanzadas a las necesidades y habilidades específicas de las personas ancianas puede ser un desafío estimulante, con recompensas tanto en términos de soluciones ingeniosas como de crecimiento personal y profesional.

Por otro lado, la motivación técnica que impulsa este proyecto se basa en el desafío y la oportunidad de aplicar tecnologías avanzadas para abordar necesidades específicas de las personas ancianas. El desarrollo de una aplicación que combine el reconocimiento facial de emociones con la medición del ritmo cardíaco presenta una serie de desafíos técnicos intrigantes que pueden despertar un interés profundo y estimular la creatividad en la resolución de problemas.

La medición del ritmo cardíaco en un contexto móvil también plantea desafíos técnicos significativos. La captura precisa y confiable de las señales cardíacas, a menudo en entornos no controlados, exige la selección y la implementación de sensores y técnicas de procesamiento de señales adecuadas. La sincronización y la integración de los datos del ritmo cardíaco con las emociones detectadas agregan otra capa de complejidad técnica, requiriendo una armonización precisa entre múltiples fuentes de información.

La motivación técnica radica en la oportunidad de superar estos desafíos y crear soluciones efectivas y útiles. El trabajo en estas áreas técnicas no solo impulsa el desarrollo de habilidades y conocimientos especializados, sino que también brinda la satisfacción de aplicar la tecnología en beneficio de un grupo que a menudo enfrenta barreras en su interacción con dispositivos digitales.

En última instancia, la motivación para desarrollar esta aplicación está arraigada en la creencia en la importancia de promover el bienestar, la inclusión digital y la comprensión en una etapa de la vida que merece una atención cuidadosa y respetuosa. En los próximos capítulos, se explorarán en detalle las formas en que estas motivaciones influyen en las decisiones de diseño, las estrategias de implementación y la contribución general de este proyecto.

### 1.2 Objetivos

El proyecto se orienta hacia el desarrollo de una solución tecnológica integral para el monitoreo y el mantenimiento del bienestar emocional de las personas ancianas. El objetivo principal es proporcionar una herramienta efectiva que permita a este grupo demográfico comprender y gestionar sus estados emocionales a través del seguimiento del ritmo cardíaco. Junto con este objetivo central, se despliegan objetivos secundarios que contribuyen a la funcionalidad y utilidad de la aplicación:

- 1. Objetivo principal: **Proporcionar una herramienta efectiva para el monitoreo y mantenimiento del bienestar emocional de las personas anciana mediante el ritmo cardíaco.**
	- Incorporar funcionalidades a una aplicación móvil que combine la medición del ritmo cardíaco con el reconocimiento facial de emociones.
	- Facilitar la captura y el registro continuo de datos de ritmo cardíaco de manera no intrusiva para los usuarios ancianos.
	- Proporcionar visualizaciones claras y comprensibles de los datos de ritmo cardíaco y emocionales a través de una interfaz amigable.
- 2. Objetivos secundarios:
	- *a*) **Recopilar datos sobre el ritmo cardíaco de las personas ancianas.**
		- Implementar la captura y el almacenamiento de los datos de ritmo cardíaco en tiempo real.
		- Garantizar la precisión y la fiabilidad de los datos registrados.
	- *b*) **Relacionar el ritmo cardíaco con los estados anímicos de personas ancianas.**
		- Analizar y correlacionar los datos de ritmo cardíaco con los estados emocionales identificados.
	- *c*) **Detectar cambios de estado emocional de una manera poco intrusiva para personas ancianas.**
		- Diseñar algoritmos y umbrales de detección que identifiquen cambios significativos en los estados emocionales.
		- Implementar notificaciones o alertas discretas para informar a los usuarios sobre cambios en su estado emocional.

Estos objetivos, tanto el principal como los secundarios, se interconectan para construir una herramienta completa que permita a las personas ancianas comprender, rastrear y gestionar sus emociones y bienestar físico. Cada uno de estos objetivos contribuye a la creación de una aplicación innovadora y funcional que tiene el potencial de mejorar la calidad de vida de las personas ancianas.

### 1.3 Requisitos

El desarrollo de la aplicación se ha basado en una serie de requisitos que abarcan diversas áreas críticas para su efectividad y utilidad. Estos requisitos han sido cuidadosamente diseñados para garantizar que la aplicación cumpla con las expectativas tanto en términos técnicos como en la satisfacción de los usuarios. A continuación, se detallan los requisitos clave que han guiado el proceso de desarrollo:

- 1. **Requisitos funcionales.** La viabilidad de la aplicación depende de su capacidad para cumplir con los objetivos y funciones previstos. Los siguientes requisitos funcionales han sido establecidos para asegurar que la aplicación cumpla con sus propósitos:
	- La aplicación debe medir el ritmo cardíaco del usuario de manera precisa en tiempo real, utilizando sensores integrados en dispositivos móviles.
	- Debe ser capaz de detectar y reconocer emociones faciales relacionadas con emociones básicas, como felicidad, tristeza, enojo y sorpresa, a través de algoritmos de reconocimiento facial.
	- La aplicación proporcionará retroalimentación visual y textual inmediata basada en la variabilidad del ritmo cardíaco y en las expresiones faciales detectadas, permitiendo a los usuarios entender y gestionar sus estados emocionales.
	- Los usuarios tendrán la opción de registrar manualmente sus estados emocionales en momentos específicos, agregando notas descriptivas según su contexto emocional.
	- La aplicación permitirá la personalización de las técnicas y ejercicios de regulación emocional según las preferencias y necesidades individuales de los usuarios.
	- La interfaz de usuario será intuitiva y amigable para dispositivos móviles, con elementos de diseño visualmente distintivos para facilitar la navegación y la comprensión.
- 2. **Requisitos de precisión.** La precisión es esencial para garantizar la confiabilidad de los datos y la efectividad de las funcionalidades de la aplicación:
	- La medición del ritmo cardíaco se realizará con un margen de error mínimo, asegurando que los usuarios obtengan lecturas fiables para evaluar su salud cardiovascular y emocional.
- 3. **Requisitos de privacidad y seguridad.** La protección de los datos de los usuarios es de máxima importancia para garantizar la confianza y la seguridad en la aplicación:
	- Se cumplirán y seguirán las regulaciones de privacidad y protección de datos pertinentes, asegurando que la recopilación y el manejo de información cumplan con estándares éticos y legales.
- 4. **Requisitos de usabilidad.** La usabilidad de la aplicación es esencial para garantizar una experiencia positiva y efectiva para los usuarios ancianos:
	- Las instrucciones para medir el ritmo cardíaco y registrar estados emocionales serán claras y concisas, considerando las posibles limitaciones de comprensión y visión de los usuarios ancianos.
- La interfaz de usuario será diseñada con elementos visuales discernibles y una disposición intuitiva que permita a los usuarios navegar y acceder a las funcionalidades de manera fluida..
- 5. **Requisitos de evaluación.** La validación y la evaluación son fundamentales para demostrar la eficacia y utilidad de la aplicación:
	- La aplicación se someterá a evaluaciones periódicas para verificar su efectividad en la regulación emocional y su facilidad de uso.
	- Pruebas de usabilidad se llevarán a cabo para identificar y abordar cualquier problema de navegación o comprensión de la interfaz por parte de los usuarios.

### 1.4 Estructura de la memoria

En esta sección se va a comentar al distribución de los distintos bloques en los que se va a comentar las acciones que se han llevado acabo para encontrar la solución.

Empezando por el apartado 2, el estado del arte, en este capítulo se explicará todo aquello que ya está desarrollado, es decir, desde la base de la que se parte para desarrollar la solución, además en este apartado se expondrán aplicaciones similares a la aplicación objetivo y que se va a desarrollar. Por otro lado, se expondrán los artículos, los cuales serán los cimientos de nuestra aplicación y de la idea del diseño. También se expondrá el reglamento relevante a la aplicación a desarrollar, en la que se comenta la normativa actual en la Unión Europea y en España. Por último se realizará una crítica a el estado del arte donde se buscará su nicho de mercado y sobre los posibles competidores que se ha de mejorar de estos.

Continuando con el apartado 3, el diseño de la solución, en este capítulo se expondrá cuál es el diseño que se va a llevar a cabo, es decir cómo se va a llevar a cabo la solución, aquí se comentará como se guardarán los datos, cómo se va a llevar a cabo la recopilación de datos y la visualización de estos.

Tras diseñar cómo será el diseño de la solución, se pasará a explicar cómo se ha llevado a cabo, es decir qué tecnologías se han utilizado y como se ha implantado lo diseñado en el anterior apartado para llegar al objetivo. En este apartado se hablará de todo lo relativo al código de la aplicación.

Después de realizar el diseño y desarollar la solución, la aplicación debe ser probada por los usuarios. En el apartado 5 se comentan las pruebas realizadas sobre la aplicación, además también se expondrán los resultados de las encuestas realizadas a los usuarios encargados de hacer las pruebas así como el desarrollo de la misma.

Por último, se expondrán las conclusiones tras la realización del proyecto, donde se explicará si se han llegado a los objetivos, se han cumplido los requisitos y se añadirán posibles trabajos futuros, es decir, funcionalidades que se deberían añadir en un futuro para mejorar la aplicación.

## CAPÍTULO 2 Estado del arte

En este apartado, expondremos todo aquello en lo que nos hemos basado para desarrollar nuestra aplicación, otras aplicaciones en las que nos hemos basado o que pueden llegar a ser competidoras en el caso de que nuestra aplicación salga a mercado. Por otra parte, pondremos en contexto sobre la base sobre la que se está trabajando y sobre la que se va a desarrollar toda nuestra aplicación.

### 2.1 Moodmetric[1]

Moodmetric es una aplicación la cuál a través de la conductancia de la piel, podemos monitorear y comprender las emociones del usuario, según la respuesta termodermal se puede reflejar la activación emocional y estrés.

La monitorización de estos datos se realiza mediante una pulsera inteligente. Esta pulsera tiene un sensor que detecta los cambios en la resistencia eléctrica de la piel, la cual varía en función de la sudoración y la activación de glándulas sudoríparas. Estos datos son recopilados de una forma muy poco intrusiva y continua.

La pulsera se sincroniza con una aplicación móvil que procesa y analiza los datos recolectados. En la aplicación, se utilizan algoritmos para interpretar la respuesta termodermal y determinar los niveles de estrés y activación emocional de la persona en tiempo real. Estos niveles se representan mediante gráficos o puntuaciones, lo que permite al usuario tener una comprensión más profunda de su estado emocional en diferentes momentos del día.

Además de proporcionar información sobre el estrés y las emociones, la aplicación ofrece estas funcionalidades:

- 1. Ayuda en la gestión del estrés. Se proporciona ejecicios y técnicas para manejar el estrés de una forma efectiva. Se habla tanto de ejercicios de respiración, meditación o relajación muscular. Estos ejercicios pueden ser útiles a la hora de manejar el bienestar emocional y reducir los niveles de estrés.
- 2. Seguimiento del bienestar. Moodmetric permite a los usuarios realizar un seguimiento de su bienestar emocional, es decir el usuario puede observar las tendencias, identificar patrones emocionales y comprender mejor cómo ciertos factores o situaciones afectan a su estdo emocional.
- 3. Notificaciones y recordatiorios. La aplicación puede enviar algunos recordatorios a los usuarios para que éstos hagan realicen ciertas actividades o técnicas de gestión

del estrés en momentos especifícos del día. Esto ayuda la usuario a autocuidarse y prevenir posibles cambios de estado emocional.

Algunas funcionalidades son presentadas en la aplicación tal y como se observa en la figura 2.1.

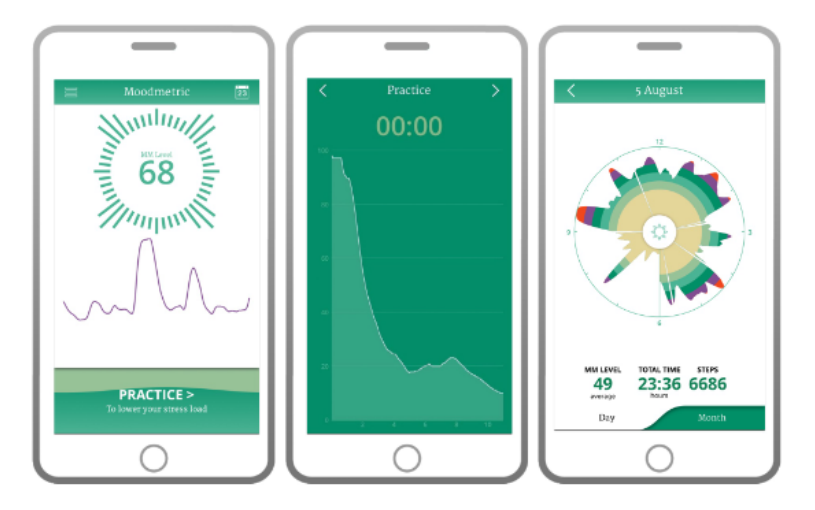

**Figura 2.1:** Captura de la aplicación Moodmetric. Fuente: www.moodmetric.com

Tal y como ocurre en las anteriores aplicaciones expuestas, est aplicación no está diseñada para diagnosticar condiciones médicas o trastornos específicos, solo proporcionan herramientas e información para que las personas tomen conciencia de sus niveles de estrés y emociones.

### 2.2 Welltory[2]

Esta es una aplicación móvil diseñada para ayudar a las personas a mejorar su salud emocional y su bienestar a través de un seguimiento sobre su estado de salud y su estrés. La aplicación utiliza una pulsera inteligente para recopilar datos biométricos y psicofisiológicos. Se recopilan datos como la variabilidad de la frecuencia cardíaca, el sueño, la actividad física y otros parámetros relevantes. Además se hacen cuestionarios y evaluaciones para recopilar datos sobre el estado de ánimo, el estrés y el rendimiento mental de los usuarios usuarios.

Welltory utiliza algoritmos y modelos de aprendizaje automático para analizarlos y generar información valiosa sobre el estado de salud y bienestar de los usuarios. La aplicación genera puntuaciones y métricas personalizadas el nivel de estrés, la recuperación, la energía y el rendimiento mental de cada individuo.

Las principales características de la aplicación serían:

- 1. Análisis de la variabilidad de la frecuencia cardíaca. Se utiliza está función para evaluar la adaptabilidad del sistema nervioso autónomo, proporciona una visión de cómo el usuario actua frente a algunos eventos o situaciones, lo que permite al usuario comprender como actuar ante el estrés.
- 2. Recomendaciones personalizadas. Ofrece recomendaciones personalizadas, es decir, aprende de las acciones para reducir el estrés del usuario y mejorar su salud emocional y ofrece acciones al usuario.
- 3. Seguimiento del sueño y estrés. La aplicación monitorea la calidad del sueño y proporciona información sobre los patrones del sueño y cómo estos pueden influir en el bienestar general. La aplicación ofrece herramientas para mejorar la calidad del sueño y reducir el estrés y así conseguir un mejor equilibrio emocional y una mayor energía durante el día.
- 4. Informes y visualización de datos. La aplicación ofrece la posibilidad al usuario de mostrar la evolución de su estado de salud y su estrés mediante gráficas, por tanto, el usuario recibe *feedback* sobre las acciones que puede tomar para controlar el estrés.

Podemos ver en la figura 2.2, alguna de las funcionalidades anteriormente descritas.

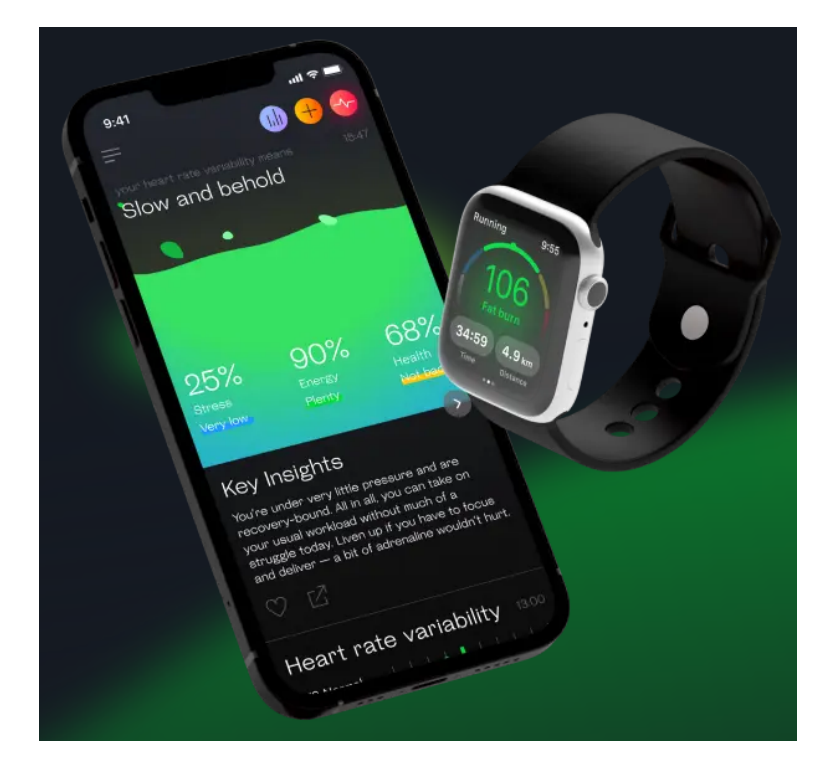

**Figura 2.2:** Captura de la aplicación de Welltory. Fuente: www.welltory.com

Esta aplicación no puede utilizar para diagnosticar posibles patologias médicas. Solo funciona como una aplicación que proporciona información y herramientas para ayudar a tener una vida saludable.

### 2.3 AVT(Arousal Valence Tracking)

Se trata de la aplicación sobre la cual vamos a construir nuestro proyecto. Esta aplicación de móvil ha sido codificada para móviles con sistema operativo Android, consiste en el seguimiento del estado emocional a través del reconocimiento facial de emociones.

El reconocimiento de las emociones a través de una cámara, los datos son recogidos por una API llamada Morphcast, el cual recibiendo los datos de la cámara, te devuelve un valor de *arousal* y de *valence*. Estos valores representan el nivel de activación de una persona y el nivel positivismo o negativismo emocional que se puede mostrar, existe un modelo, llamado el modelo circumplejo de Russell, el cual da unos posibles resultados por dupla de *arousal-valence*, el modelo explicado en el artículo de James A Russell para la revista *Journal of personality and social psychology* [6]. En la figura 2.3, se puede observar como está estructurado los valores tanto de la activación como de la atracción. Estas variables van desde 1.0 hasta -1.0 siendo 0.0 el valor medio de cada variable.

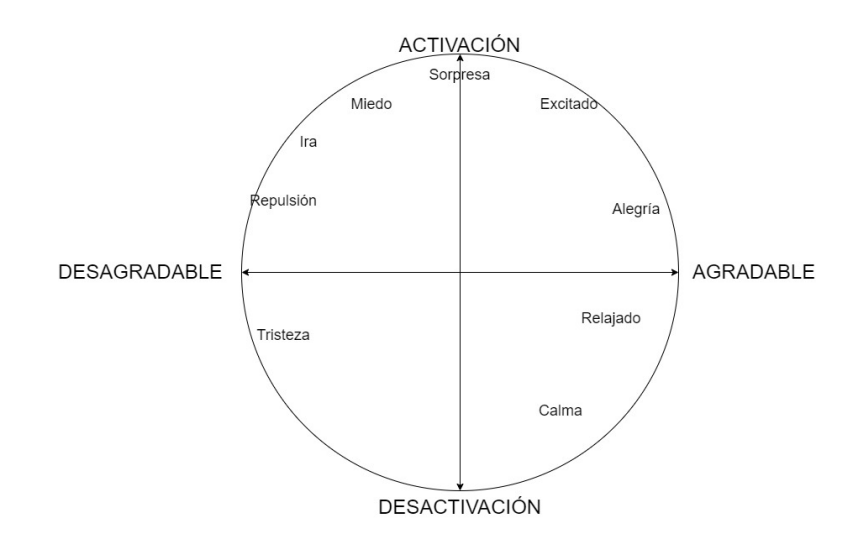

**Figura 2.3:** Modelo circumplejo de Russell. Fuente propia, basado en el modelo circumplejo de Russell.[6]

En este caso, se ha evolucionado este modelo, puesto que para las distintas sociedades existen distintos modelos se ha realizado un estudio en el que se ha generado un modelo para España como país así que será el modelo en el que nos basemos , estudio de Joaquín Taverner, Emilio Vivancos y Vicente Botti, en la revista *IEE Transactions on Affective Computing* [7] . En este caso, observamos en la figura 2.4, en la cual se observa las diferencias entre las tres culturas, francesa, española e inglesa.

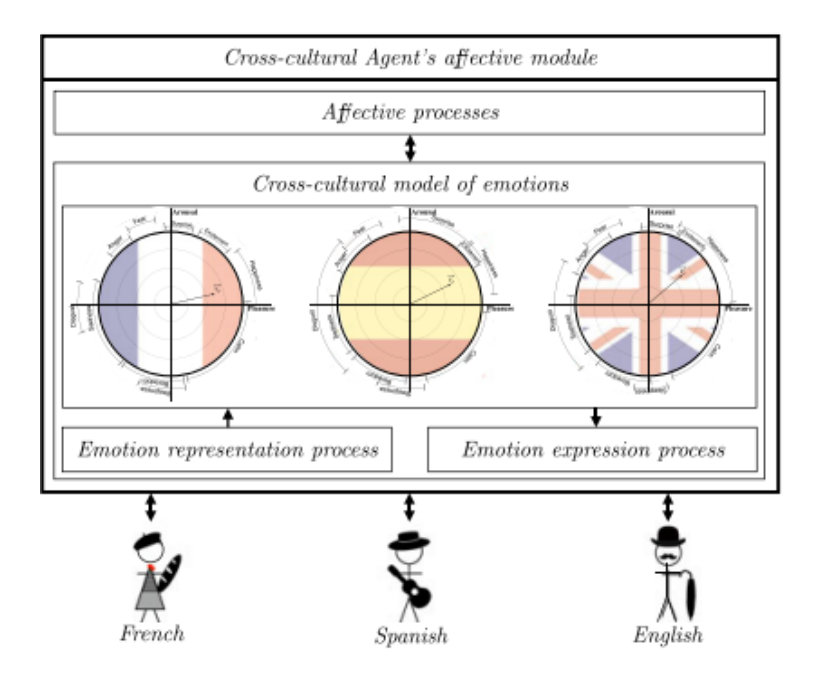

**Figura 2.4:** Modelo multidimensional adaptado a las distintas culturas. Fuente: [7]

Continuando con la aplicación, la aplicación tiene diversas funcionalidades o características, las cuales son:

- 1. Registro de eventos y emociones. La aplicación realiza un seguimiento de tus eventos, tal que, el usuario rellena unos cuestionarios de lo que esté haciendo en el momento y la emoción que le está provocando. Una vez termina un evento, el usuario rellenará cuál ha sido su emoción al terminar ese evento.
- 2. Recogida de muestras. Mientras el usuario esta rellenando los cuestionarios anteriormente descritos, la cámara del telefono móvil esta captando sus emociones mediante la API Morphcast y guardando los datos de activación y valencia en una base de datos.
- 3. Visualización de gráficas. Se ha desarrollado una aplicación alternativa, la cual recibe los datos de la aplicación y muestra tablas con los valores de activación y valencia del usuario, además se muestra los resultados del cuestionario, las veces que el usuario ha estado haciendo una actividad y cuál ha sido su emoción.

A continuación observamos las distintas pantallas que tiene la aplicación, empezando por la elección de contexto y siguiendo con las elecciones previas y posteriores a la tarea a realizar del sentimiento del usuario

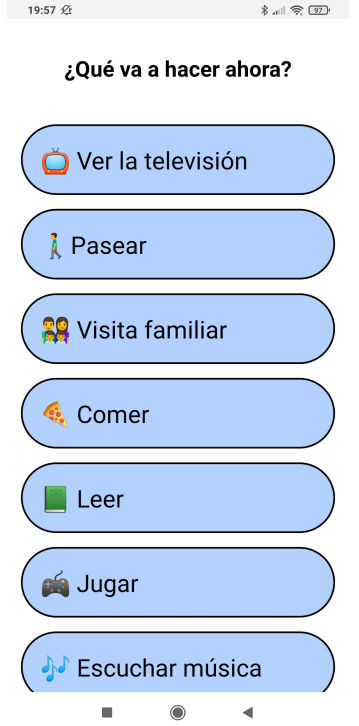

**Figura 2.5:** Pantalla de elección de contexto. Fuente propia

En la figura 2.5 se observa la pantalla inicial que el usuario se va a encontrar cuando abra la aplicación. En ella podrá escoger entre varias opciones, las cuales son posibles tareas que puede realizar el usuario.

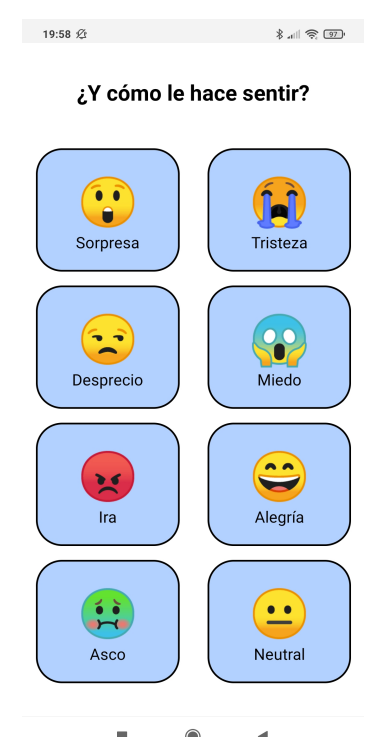

**Figura 2.6:** Pantalla elección de estado anímico previo. Fuente propia

Tras la elección de la tarea de la anterior figura, la pantalla cambiará a la elección de un estado de ánimo, el cual será referente a cómo se encuentra el usuario previamente a la realización de la tarea o a enfrentarse a un nuevo entorno, el usuario elegirá entre todas las opciones observadas en la figura 2.6. Tras la elección del estado anímico la aplicación se cerrará automáticamente. Tras la realización de la tarea, el usuario puede volver a abrir la aplicación y se abrirá una nueva pantalla, vista en la figura 2.7.

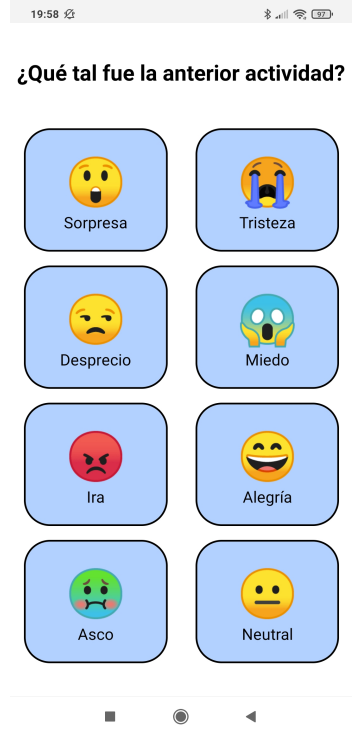

**Figura 2.7:** Pantalla elección de estado anímico posterior. Fuente propia

En esta pantalla, el usuario podrá elegir cuál ha sido su estado anímico al terminar de realizar la tarea que haya elegido en la 2.5. La aplicación se cerrará al presionar al botón de cerrar en la ventana emergente que sale tras escoger este último sentimiento.

Por otro lado, para la visualización de datos mediante gráficas, tenemos una aplicación de escritorio, la cual funciona mediante la lectura de un código QR desde la aplicación móvil. En la figura 2.8 podemos observar la aplicación y las gráficas que podemos observar para poder analizar los datos recogidos.

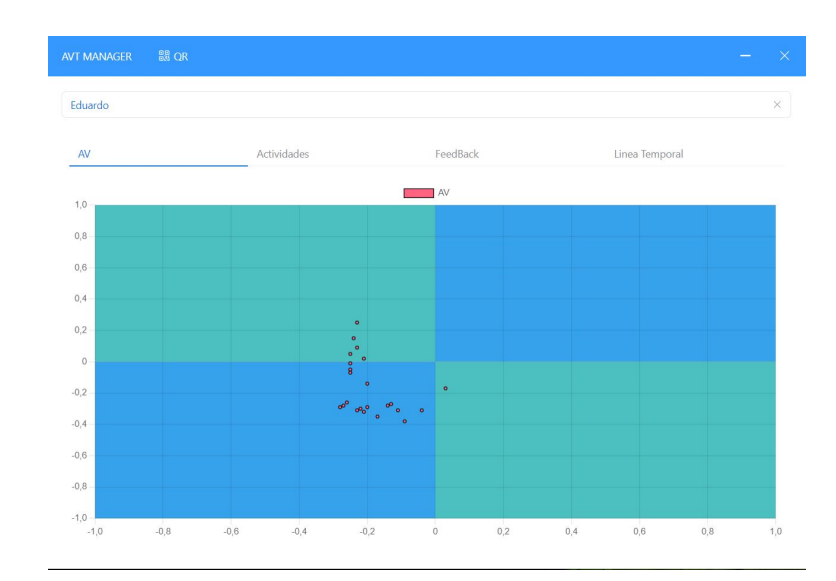

**Figura 2.8:** Pantalla de la aplicación AVT-Manager(cartesiana). Fuente propia

En esta parte de la aplicación para escritorio, tendremos 4 pantallas, en una primera pantalla (vista en la figura 2.8), observaremos tanto el *arousal* y *valence* mediante una gráfica de puntos cartesianos. Esta gráfica puede ayudarnos a asignar como se siente emocionalmente el usuario mediante el modelo de Russell.

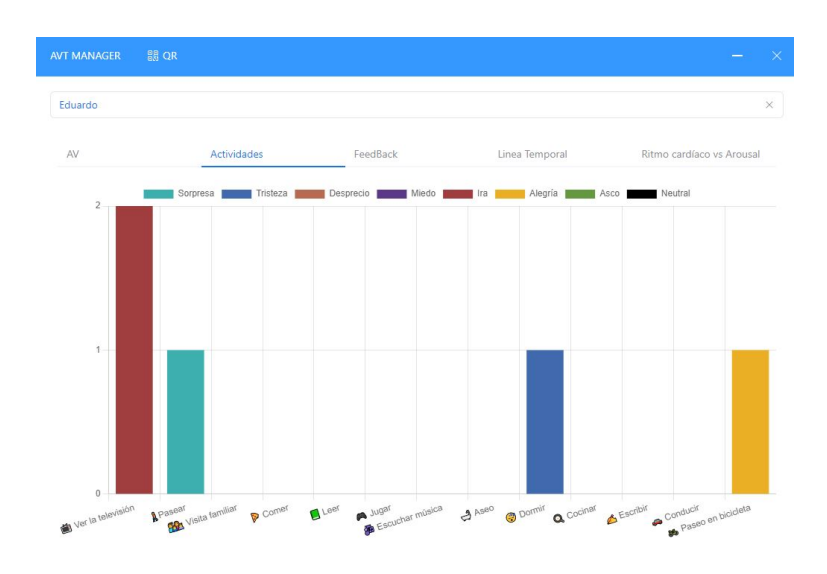

**Figura 2.9:** Pantalla de la aplicación AVT-Manager(previo). Fuente propia

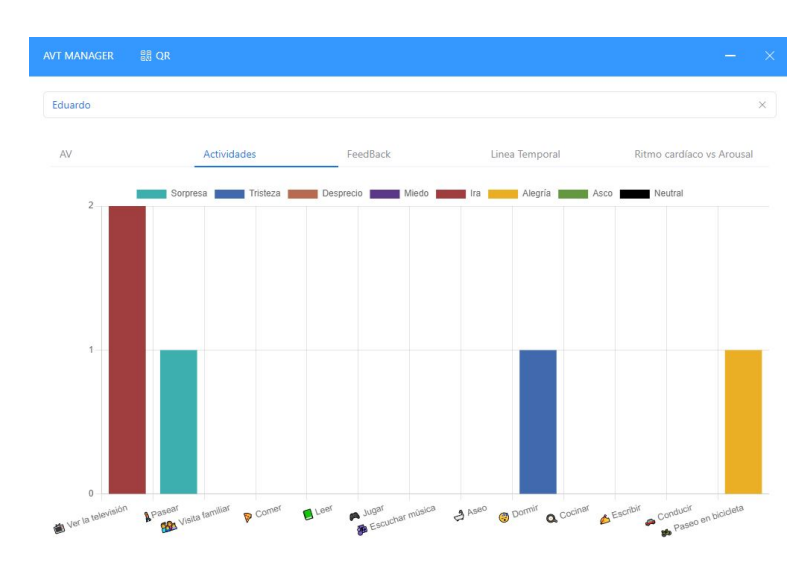

**Figura 2.10:** Pantalla de la aplicación AVT-Manager(posterior). Fuente propia

Por otra parte tenemos las dos pantallas de las figuras 2.9 y 2.10, las cuales consisten en gráficas de barras que indican la cantidad de veces que el usuario ha elegido cierto contexto/tarea y el estado anímico, en el caso de la figura 2.9 sobre el sentimiento previo a iniciar la actividad. En la gráfica de la figura 2.10 se observa el estado anímico que se recibe en el *feedback* del usuario, el posterior a la realización de la actividad.

| Eduardo                                       |             |          |                |                           |
|-----------------------------------------------|-------------|----------|----------------|---------------------------|
|                                               |             |          |                |                           |
| AV                                            | Actividades | FeedBack | Linea Temporal | Ritmo cardíaco vs Arousal |
| 1,0                                           |             | Arousal  | Valence        |                           |
| 0,8                                           |             |          |                |                           |
|                                               |             |          |                |                           |
| 0.6                                           |             |          |                |                           |
| 0,4                                           |             |          |                |                           |
|                                               |             |          |                |                           |
|                                               |             |          |                |                           |
|                                               |             |          |                |                           |
|                                               |             |          |                |                           |
|                                               |             |          |                |                           |
| 0.2<br>$\bf{0}$<br>$-0.2$<br>$-0,4$<br>$-0,6$ |             |          |                |                           |

**Figura 2.11:** Pantalla de la aplicación AVT-Manager(temporal). Fuente propia

Por último en la parte de visualización de datos, tenemos una gráfica de líneas la cual devuelve la media tanto de *arousal* y de *valence* por día, por tanto, obtendremos un seguimiento en el día a día del usuario, tal y como se observa en la figura 2.11.

En conclusión, esta es la base sobre la que se parte y sobre la que se va a trabajar, una aplicación que mide *arousal* y *valence* y nos brinda la posibilidad de poder visualizar los datos de varias maneras.

### 2.4 Articulos relacionados

Para empezar, vamos a poner en contexto sobre la relación que tiene las emociones y el ritmo cardíaco, al cual nos vamos a referir a partir de ahora como HR (por el inglés, *Heart Rate*). La relación entre estos viene basada esencialmente por el nivel de activación de una persona, es decir, mediante el ritmo cardíaco podemos afirmar que un individuo tiene un *arousal* mayor y que por tanto, su cerebro se encuentra más activado, afirmado por Claudia AF Wascher en su artículo para la revista científica *Philosophical Transactions of the Royal Society B* [8]. Además, si se analiza una emoción según el modelo circumplejo de Russell, y se observa un *arousal* grande, observaremos una gran subida de la variabilidad del ritmo cardíaco, lo que indica la gran relación del nivel de activación con el aumento de HR, esta afirmación se encuentra apoyada por Miguel Ángel Alcaraz en su artículo para la Revista de la Federación Española de Asociaciones de Psicología [9].

Por ejemplo, si medimos el HR de una persona y observamos que está persona ha obtenido valores de su HR anómalos y superiores a la media durante un evento o contexto en el cual se supone que debe de estar en reposo, podemos saber que la persona puede estar pasando miedo, ira o un episodio de estrés. Esta afirmación esta realizada por Olga Pollatos en la revista *International Journal of Psychophysiology* [10] y reafirmada por Yan Wu en su artículo para *Frontiers in neuroscience*[11].

También sabemos que el ritmo cardíaco tiene relación con otros sistemas del cuerpo humano, como por ejemplo, con el sistema nervioso, si se detecta una subida de HR se puede deber a acciones que se den desde el sistema simpático del sistema nervioso, al igual, que el sistema parasimpático hace que el ritmo cardíaco descienda. El sistema nervioso se relaciona con el nivel de activación de la persona y, por tanto, seguimos confirmando la relación entre el *arousal* y los valores altos de HR, afirmación realizada por Miguel Ángel García González en un estudio realizado por la Universidad Politécnica de Catalunya [12].

Para comenzar a centrarnos en el usuario objetivo de nuestra aplicación, los ancianos, se observa como habitualmente viven en una situación de soledad, y por tanto, desarrollan un estado en el que comienzan a sentirse más deprimidos, esta situación que se crea hace que las personas tiendan a crear situaciones en las que las personas sientan un nivel de ansiedad anormal, según el estudio realizado por Diana Marcela Peña-Solano para la revista de la facultad de medicina [13], al aumentar la ansiedad los ancianos tienden a tener un mayor estrés y, por tanto, un subida de su ritmo cardíaco.

Además de las aplicaciones expuestas, se han realizado estudios desde el Instituto Politécnico Nacional de México por parte de Luis Brayan Zacatelco, Blanca Tovar y Javi Pindter[14], en las que mediante un *weareable* se han medido tanto la HR y la actividad eletrotérmica y se ha observado la relación que tienen con el estado de salud de una persona y, por tanto, el estado emocional de una persona

Para concluir, podemos asegurar que el ritmo cardíaco y las emociones tienen un vínculo muy grande y que si sabemos la media de ritmo cardíaco de una persona podemos saber que el nivel de activación de una persona será grande, al igual que si tenemos un ritmo cardíaco bajo, el nivel de activación será bajo. Además las emociones como el estrés, el miedo y la ansiedad tienen una gran relación con la subida del ritmo cardíaco. La correlación entre ritmo cardíaco y *arousal* se visualiza en períodos de tiempo cortos.

### 2.5 Marco legal

En este apartado se analizarán las leyes y regulaciones relevantes que afectan a la aplicación desarrollada, considerando su ubicación de desarrollo y operación, que es España.

#### **2.5.1. Reglamento General de Protección de Datos (GDPR)[3]**

- **Jurisdicción Extraterritorial:** Aunque el GDPR no es una normativa española, es relevante si recopilas datos de usuarios de la UE, ya que el reglamento se aplica a nivel extraterritorial. Esto significa que, incluso si la aplicación se desarrolla y opera en España, debes cumplir con el GDPR si tratas datos de ciudadanos de la UE.
- **Bases Legales para el Procesamiento:** El GDPR establece que el procesamiento de datos personales debe basarse en una de las bases legales permitidas, como el consentimiento del usuario, la ejecución de un contrato, el cumplimiento de una obligación legal, la protección de intereses vitales o el interés público.
- **Derechos de los Sujetos de Datos:** Los usuarios tienen varios derechos bajo el GDPR, incluido el derecho a ser informados sobre el procesamiento de sus datos, el derecho de acceso para conocer qué datos tuyos se están procesando, el derecho de rectificación de datos inexactos, el derecho de eliminación (derecho al olvido) y el derecho de portabilidad de datos.

### **2.5.2. Ley Orgánica de Protección de Datos Personales y garantía de los derechos digitales (LOPDGDD) [4]**

- **Principios Fundamentales:** La LOPDGDD establece los principios clave que deben ser respetados en el tratamiento de datos personales. Estos incluyen la licitud, que requiere que el procesamiento de datos esté respaldado por una base legal válida; la lealtad, que implica la obligación de tratar los datos de manera justa y transparente; y la transparencia, que significa que los usuarios deben estar informados de cómo se tratan sus datos.
- **Datos sensibles:** La ley establece categorías especiales de datos, como los datos de salud, que son considerados sensibles debido a su naturaleza. El ritmo cardíaco, al ser un dato de salud, caería en esta categoría. El procesamiento de datos sensibles está sujeto a restricciones adicionales y debe contar con un consentimiento específico y explícito por parte del usuario.
- **Consentimiento:** La LOPDGDD enfatiza la importancia del consentimiento informado y libre de los usuarios para el procesamiento de sus datos personales. El consentimiento debe ser otorgado de manera clara y específica para cada finalidad del procesamiento. Los usuarios deben ser informados sobre qué datos se recopilan, cómo se utilizarán y con quién se compartirán.
- **Derechos de los Usuarios:** La ley otorga a los usuarios ciertos derechos sobre sus datos personales. Estos derechos incluyen el acceso a sus datos, la rectificación de datos inexactos, la cancelación de datos cuando ya no son necesarios y la oposición al procesamiento en ciertas circunstancias. La aplicación debe garantizar que los usuarios puedan ejercer estos derechos de manera efectiva y sencilla.

#### **2.5.3. Ley de Servicios de la Sociedad de la Información y Comercio Electrónico (LSSICE)[5]**

- **Información de Contacto:** La LSSICE establece que los sitios web y aplicaciones deben proporcionar información de contacto, incluida una dirección de correo electrónico, para que los usuarios puedan comunicarse contigo en relación con cualquier consulta o problema relacionado con el servicio
- **Consentimiento para Comunicaciones Comerciales:** en el caso en el que se planee enviar comunicaciones comerciales por medios electrónicos, como correos electrónicos o mensajes SMS, se debe obtener el consentimiento previo de los usuarios. Esto se aplica a fines de marketing y publicidad.

#### **2.5.4. Conclusiones Legales**

En resumen, tu aplicación está sujeta a la Ley Orgánica de Protección de Datos Personales y garantía de los derechos digitales (LOPDGDD), que establece los principios y normas para el tratamiento de datos personales en España. Además, debido a la recopilación de datos de usuarios de la UE, es relevante cumplir con las disposiciones del Reglamento General de Protección de Datos (GDPR). También debes tener en cuenta la Ley de Servicios de la Sociedad de la Información y Comercio Electrónico (LSSICE) en relación con aspectos como la información de contacto y las comunicaciones comerciales.

Asegurarse de que la recopilación, el almacenamiento y el procesamiento de datos se realicen de acuerdo con los principios de transparencia, licitud y consentimiento informado. Además, se debe proporcionar a los usuarios las herramientas necesarias para ejercer sus derechos en relación con sus datos personales.

Dado que las leyes y regulaciones pueden cambiar, es fundamental mantenerse al día con las novedades legales y trabajar en consulta con un profesional legal para garantizar el cumplimiento continuo de todas las regulaciones pertinentes.

### 2.6 Critica al estado del arte

En este apartado se desarrollará lo que hará que nuestra aplicación sea única y la entrada en un posible mercado. Puesto que nuestros usuarios finales son los ancianos, se busca una simplicidad y tratar de hacer que el usuario se sienta familiarizado con la aplicación rápido, por tanto, la aplicación desarrollada deberá ser cumplir varios puntos, vistos a continuación.

- 1. **Enfoque en la Simplicidad:** La simplicidad se convierte en una ventaja clave al dirigirse a personas ancianas, evitando la intimidación tecnológica y facilitando la adopción. No obstante, es esencial asegurarse de que esta simplicidad no sacrifique la funcionalidad. El desafío radica en encontrar el equilibrio entre una interfaz intuitiva y características que resulten verdaderamente útiles y pertinentes para este grupo demográfico.
- 2. **Diferenciación en la Usabilidad:** Una forma de destacar es ofreciendo una experiencia de usuario excepcionalmente adaptada a las necesidades de las personas ancianas. Esto podría implicar el uso de fuentes más grandes y legibles, combinaciones de colores de alto contraste, botones de fácil pulsación y una navegación sencilla. En comparación con aplicaciones más genéricas, una aplicación puede des-

tacar por su enfoque en la usabilidad y accesibilidad específicamente para este público.

- 3. **Enfoque en Necesidades Específicas:** Las aplicaciones como Welltory y Moodmetric, aunque valiosas en sus propios méritos, podrían no centrarse directamente en las necesidades únicas de las personas ancianas. Si es factible reconocer y abordar los desafíos comunes que enfrentan, como el seguimiento de la salud, la gestión de medicamentos o la conexión social, la aplicación podría ocupar un nicho valioso en el mercado. Esta orientación específica podría resultar en que tu aplicación sea percibida como aún más relevante y valiosa para este grupo demográfico.
- 4. **Evaluación de la Usabilidad:** Dado que las personas ancianas pueden enfrentar diversas limitaciones físicas y cognitivas, la facilidad de uso adquiere una importancia crucial. Mediante pruebas de usabilidad con personas ancianas, será posible identificar posibles obstáculos y áreas donde la usabilidad puede ser mejorada. Esto garantizará que la aplicación sea accesible y atractiva para este público.
- 5. **Campañas de Concienciación:** Dado que las personas ancianas pueden estar menos familiarizadas con las aplicaciones y la tecnología, crear conciencia sobre los beneficios de la aplicación adquiere una relevancia especial. La colaboración con centros para personas mayores, asociaciones de jubilados y cuidadores puede ser una manera efectiva de presentar la aplicación a este público y generar confianza en su uso.
- 6. **Educación y Soporte:** La educación y el soporte continuo resultan fundamentales para una adopción exitosa. Proporcionar tutoriales claros, guías en línea y asistencia telefónica puede ayudar a las personas encargadas de las personas ancianas a sentirse cómodas y seguras al configurar la aplicación. La disponibilidad de recursos de apoyo puede marcar la diferencia en la percepción y aceptación de la aplicación.
- 7. **Enfoque en Beneficios Tangibles:** Destacar cómo la aplicación puede mejorar la calidad de vida de las personas ancianas puede impulsar su aceptación. Si es posible demostrar cómo la aplicación ayuda en la gestión de la salud, en la conexión con la familia y amigos, o incluso en actividades recreativas, se estará generando interés y aceptación. Enfatizar los beneficios tangibles puede motivar a las personas ancianas a adoptar la aplicación

En resumen, existe mercado para la aplicación desarrollada, pero es de vital importancia educar al usuario para evitar el uso incorrecto de la aplicación. Durante el desarrollo y prueba de la aplicación no se explicará nada del funcionamiento al usuario. Esta parte se deberá hacer en cuanto la aplicación esté en el mercado, en el caso de que se llegue a este punto final.

## CAPÍTULO 3 Diseño de la solución

En este capítulo expondremos cuál es la idea para desarrollar nuestro proyecto y se expondrán los motivos de elección de ciertas formas de trabajar.

Primero se hablará sobre la parte de la recopilación de datos y cómo se va a llevar a cabo la solución y cuál es la idea principal. Además, la solución, al ser una parte de un proyecto se expondrá cómo está el proyecto previo al desarrollo de nuestra solución.

### 3.1 Recogida de datos en Android

Tal y como se ha explicado en el capítulo anterior, se parte de la base de AVT, *Arousal Valence Tracking*, la cual es una aplicación para realizar un seguimiento basado en el reconocimiento facial de emociones, deberemos añadir una funcionalidad que servirá para recoger datos sobre el ritmo cardíaco y poder compararlos con los datos anteriormente nombrados.

La aplicación está desarrollada en *react-native*[15], por lo que deberemos seguir en este lenguaje y añadir nuestra parte programado en este *framework*. Una vez tenemos esta limitación comtemplada deberemos saber cómo poder abordar el problema que se nos plantea.

Por otro lado la elección del dispositivo de detección de ritmo cardíaco. Se ha buscado una opción que sea poco intrusiva y que sea una opción asequible, se ha buscado en todo el mercado y se ha optado por la opción de la pulsera Xiaomi Mi Band 6. Esta pulsera no resulta instrusiva para las personas ancianas y el precio es muy factible para la gran mayoría de personas.

Existen distintas opciones para afrontar el problema, empezando por una API (Interfaz de Programación de Aplicaciones) para recopilar todo tipo de información desde una pulsera *Xiaomi Mi Band 6*. Esta API tiene un gran problema el cual es que se basa en una pulsera del mismo fabricante pero antigua, por lo que nos podemos encontrar con funciones obsoletas, además de solo contar con la documentación en chino, algo que dificultaba la elección de esta API para el desarrollo de la solución. [16] (desarrollada por Xiaomi)

Ya habiendo descartado la anterior API, se busco un API la cual sea algo más nueva y nos pueda servir para la pulsera que vamos a utilizar en nuestra solución. Se encontró la API publicada en https://forum.xda-developers.com/ [17], la cual resultaba que recopilaba varios datos de la pulsera, pero el ritmo cardíaco no lo devolvía por lo que no nos servía para la solución que queremos. Por otro lado, se encontró una API la cual si que recogía el ritmo cardíaco, pero, a parte de que necesitaba de una clave de autorización, la cual debías seguir unos pasos bastante intrusivos y complicados de hacer, por lo que no era una solución muy efectiva. Esta API se encuentra publicada en GitHub, [18]. Aún así, utilizando react-native como lenguaje de programación, la solución que se encontró no dejaba conectarse mediante bluetooth a la pulsera, así que este camino a la solución no era posible.

Finalmente, buscando formas de conexión a la pulsera mediante una aplicación desarrollada en react-native, se encontró un módulo de react-native el cual sirve para controlar dispositivos *Bluetooth Low Energy*, en el caso que estamos tratando, la pulsera se trata de un dispositivo de este estilo por lo que podemos desarrollar la solución mediante este módulo, el cual se conectará a la pulsera y enviará los datos para guardarlos en la base de datos. Este módulo se trata de react-native-ble-manager, publicado en GitHub, [19]

Previamente la aplicación constaba de una base de datos, tal y como se observa en la figura 3.1. Se observa como se pueden guardar datos sobre el contexto que elige el usuario, información sobre el usuario, además de las tuplas de *arousal* y *valence*, se llevará un registro de toda esta información.

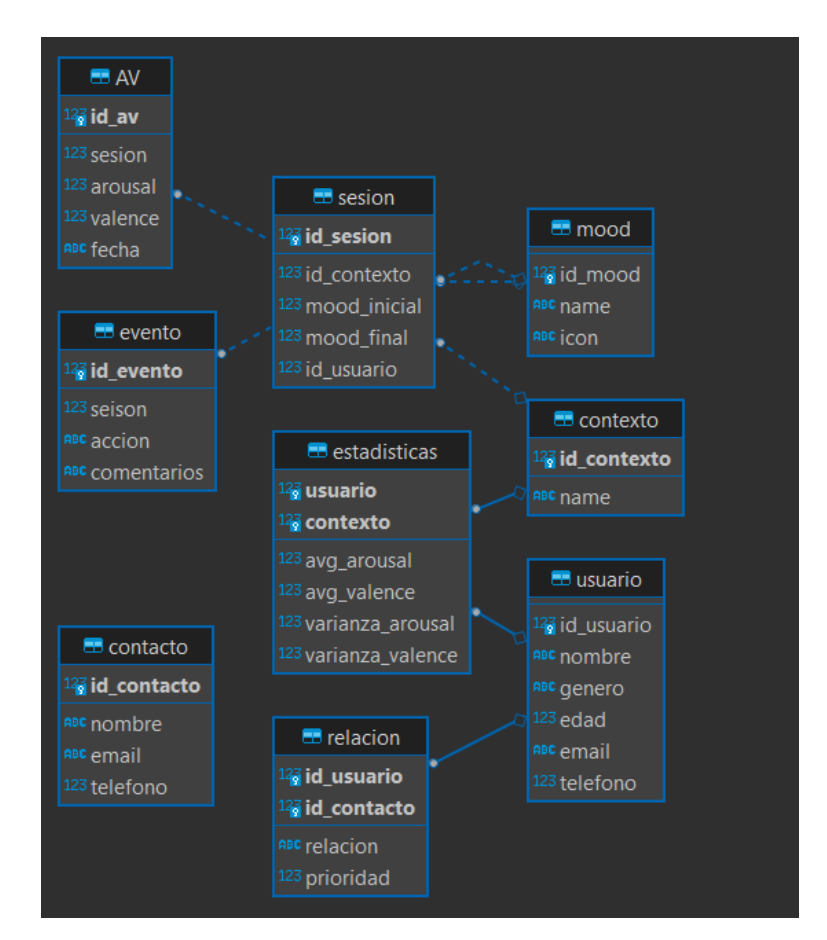

**Figura 3.1:** Diagrama de la base de datos antes de cambios. Fuente propia

Por tanto, nuestra fórmula para llegar a la solución, será la adición de tablas para el guardado de datos sobre el ritmo cardíaco y editar la tabla de características para añadir las características del ritmo cardíaco.

Por otro lado, con la idea de controlar cambios de estado emocional, se tiene la idea de cada vez que se reciba un dato desde la pulsera este se compare con su media y su varianza, para que si se recibe un dato anormal para un contexto predeterminado, se enviará una notificación al usuario para que sepa de la alteración de su ritmo cardíaco para ese contexto. La notificación será enviada mediante react-native-notifications, el cual es un módulo que permite crear notificaciones locales, publicado en npm [20]. Esta notificación se enviará al usuario cuando el dato recibido se encuentre fuera del rango observado en la figura 3.2. Se ha llegado a esta conclusión en base a los artículos comentados en el anterior apartado, puesto que se tiene en cuenta todos las posibilidades que se pueden llegar a pasar en la recogida de datos, desde la arritmia de una persona, puesto que se tiene en cuenta la varianza del ritmo cardíaco.

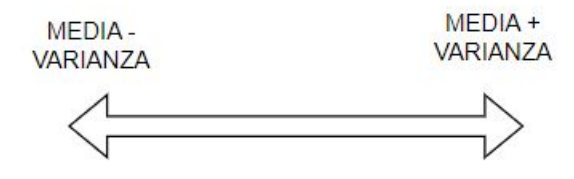

**Figura 3.2:** Intervalo en el que no se enviará notificaciones. Fuente propia

### 3.2 AVT Manager, visualización de los datos

Con el fin de comparar todos los valores recogidos, inicialmente se pueden ver los datos recogidos de *arousal* y *valence*, sin ningún tipo de contexto, es decir se observan todos los datos de la tabla AV. En una segunda gráfica, observamos la elección del usuario durante todo el uso de la aplicación. Además, tenemos una gráfica en la que observamos por contexto elegido por el usuario, el número de veces que el usuario ha escogido un estado emocional. Por último, una gráfica con un linea temporal la cual muestra la media de cada día de *arousal* y la media de *valence*.

Por tanto, el objetivo para mostrar los datos del ritmo cardíaco y ponerlos en comparación con el *arousal*, puesto que, como se ha visto en el anterior capítulo, estos dos valores van a tener mucho que ver entre ellos, se mostrarán los datos en dos gráficas superpuestas. Estas dos gráficas deberán tener en común el tiempo, puesto que compararemos mediante el tiempo estos dos valores. Aprovechando que ya existe una linea temporal sobre la media diaria de *arousal*, se creará una gráfica de barras, en la que cada día se mostrará la media de ritmo cardíaco. Sobre esta gráfica tendremos una linea temporal del *arousal* diario medio.

# CAPÍTULO 4 Desarrollo de la solución

En esta parte de la memoria, vamos a explicar cómo hemos llevado a cabo el diseño de la solución, es decir, cómo hemos implantado todos los cambios que hemos tenido que realizar para llegar a la solución propuesta. En este caso, vamos a explicar primero los cambios realizados sobre la aplicación móvil (cambios en la base de datos y adición de las nuevas funcionalidades). Además de los cambios en la aplicación móvil, vamos a ver y explicar los nuevos gráficos que se han añadido en la aplicación web (AVT Manager).

### 4.1 AVT(Aplicación móvil)

En esta primera parte explicaremos los cambios realizados en la aplicación móvil, los cuales van desde la inserción de nuevos permisos para permitir la conexión de la pulsera con el dispositivo, cambios referentes a la base de datos, adición de nuevas funciones para poder comunicarse con la base de datos y, por último, la creación de una componente y su posterior adición en la aplicación desarrollada en *react-native*.

#### **4.1.1. Permisos Android para la conexión Bluetooth**

Para que la aplicación pueda recoger datos, conectarse a la pulsera y poder notificar al usuario debemos darle permisos de Android, para ello accedemos al archivo Android-Manifiest.xml y añadiremos las siguiente lineas:

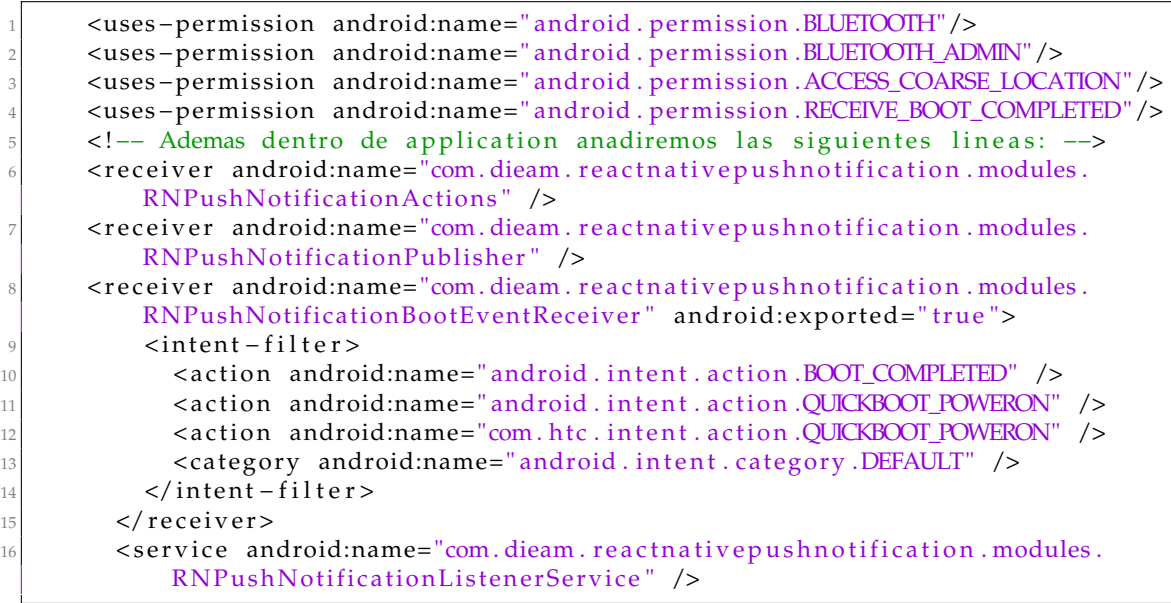

Para explicar cuál es cada permiso, la primera parte son permisos relacionados con la conexión mediante bluetooth con la pulsera, en la segunda parte se trata de permisos para la notificación que queramos enviar al usuario.

#### **4.1.2. Gestión de la base de datos**

En este primer caso, vamos a empezar explicando los cambios que se han llevado a cabo en la parte del guardado de datos. La aplicación móvil utiliza **SQLite**, ya que este gestor de base de datos nos permite guardar archivos en local y es un gestor que es mejor que otros en el guardado de datos en bases de datos pequeñas. Además este gestor es más eficaz para aplicaciones móviles. Con esta tecnología se pueden guardar los datos en archivos con extensión .db, en nuestro caso, se guardan en la carpeta *android/app/src/ main/assests/www/default.db*. Los cambios que hemos realizado han sido la adición de una tabla para el guardado de datos de ritmo cardíaco y la actualización de la tabla estadísticas con la adición de nuevas columnas para tener en cuenta la media y la varianza de ritmo cardíaco para cada contexto que tiene la aplicación y que puede escoger el usuario.

Para la realización de estos cambios hemos hecho uso del lenguaje SQL. Primero vamos con la adición de una nueva tabla, en nuestro caso utilizamos DBeaver para la visualización y gestión de bases de datos, para la adición de una nueva tabla deberemos realizar el siguiente script:

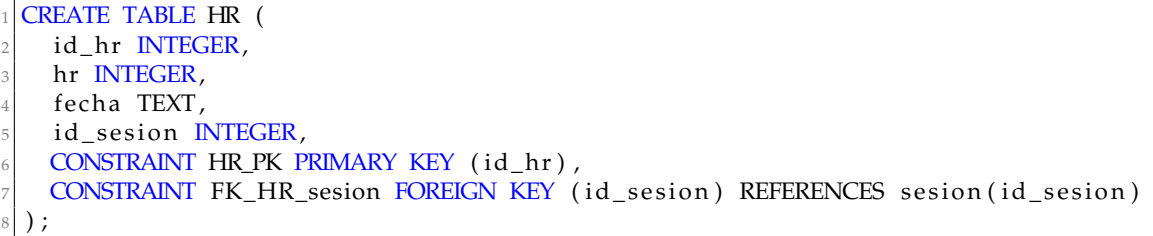

Como hemos podido ver en el anterior script, la tabla consiste de campos de los cuales 3 son númericos y otro en forma de texto, además tenemos una clave primaria (id\_hr) y una clave foránea referente a la tabla sesion, la cual almacena el estado de ánimo del usuario inicial y final al realizar cierta actividad, por tanto, esta columna podrá ser nula, ya que podemos recoger datos sobre el ritmo cardíaco sin tener una sesion en marcha. Podemos ver un resumen de la nueva tabla en la tabla 4.1.

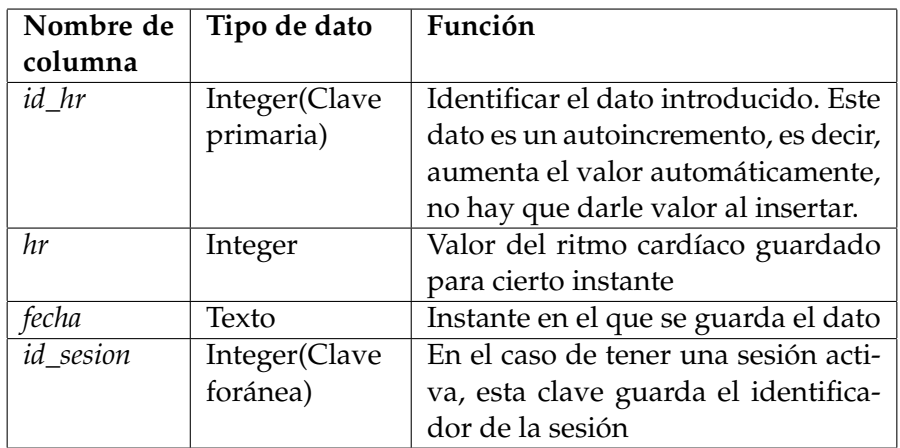

#### **Tabla 4.1:** Tabla HR

Además de añadir esta tabla, se añadirá en la tabla estadísticas dos nuevos campos llamados *avg\_hr* y *varianza\_hr*, los cuales se refieren a la media y la varianza de ritmo cardíaco para cada contexto de cada usuario. La tabla estadísticas esta ya creada, habrá que editarla y añadir estos campos, mediante el script:

```
ALTER TABLE estadisticas
   2 ADD avg_hr REAL, varianza_hr REAL ;
```
Estos dos nuevos campos son de tipo real puesto que son medias y varianzas de ritmo cardíaco de cada contexto, tal y como se ha dicho antes, el campo *avg\_hr* se refiere a la media de ritmo cardíaco para cada contexto y el campo *varianza\_hr* se refiere a la varianza de ritmo cardíaco de cada contexto.

Por tanto, la base de datos finalmente será como la observada en la figura 4.1, se observan cambios en frente a la figura 3.1, la adición de la tabla HR y los campos en la tabla estadísticas.

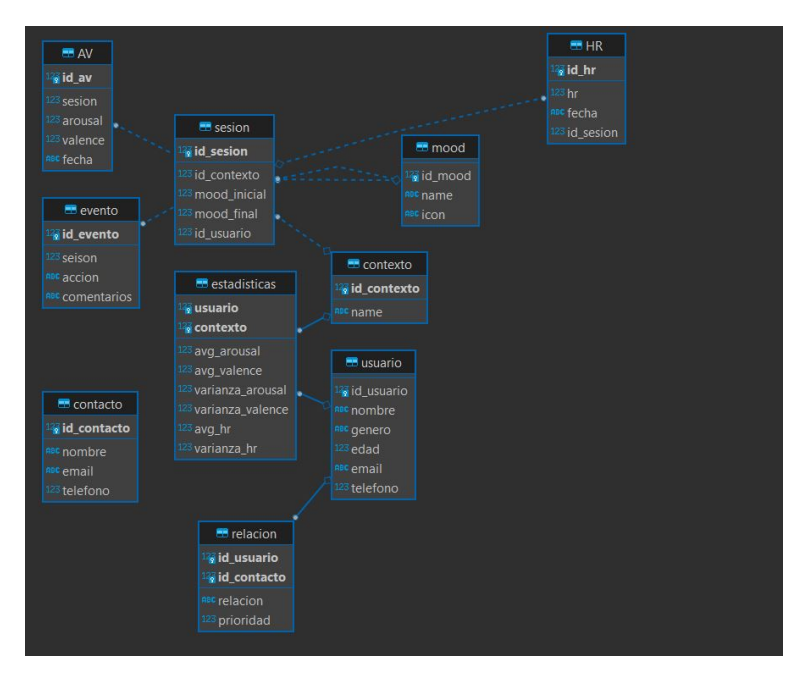

**Figura 4.1:** Base de datos final. Fuente propia

#### **4.1.3. Conexión de aplicación móvil con la base de datos**

Para poder guardar todos estos datos y poder consultarlos para la base de datos vamos a utilizar una biblioteca de *react-native* para la gestión de bases de datos como es *react-native-sqlite-storage*. Vamos a crear funciones para actualizar las estadisticas, guardado de ritmo cardiaco en bases de datos, un método que valida los datos que le llegan desde la pulsera (para la notificación sobre datos ánomalos) y, además, se ha añadido muchas funciones que sirven de ayuda para actualizar las estadísticas.

Estas funciones que se comentan son las siguientes, se van a nombrar una por una y se explicará que hace cada una, es decir, que valores o variables puede recibir y cuales son los valores que puede retornar estas funciones. Estas funciones serán nombradas a posteriori, por lo que, hay que dejar claro la funcionalidad de cada una.

1. *storeHR.* Función principal para conseguir almacenar en la base de datos la información referente al ritmo cardíaco. Esta función recibe un valor de ritmo cardíaco y un identificador de sesión. Durante la inserción de estos datos, se creará una fecha mediante la biblioteca *Date* que nos proporciona Javascript e insertará una nueva entrada en la tabla HR con los datos proporcionados.

- 2. *lastSessionActive.* Esta función no recibe ningún dato como parámetro, lo único que devuelve es la última sesión que está activa, es decir, la sesión que el usuario ha dado un estado anímico y un contexto pero no ha dado un *feedback* sobre como ha ido el ejercicio realizado.
- 3. *getAVGHR.* Esta función recibe un identficador de una sesión y devuelve la media de ritmo cardíaco que ha habido durante esa sesión.
- 4. *updateEstadisticasHR.* Función para actualizar los valores de las estadísticas del ritmo cardíaco. Recibe un identificador para un contexto, una media de ritmo cardíaco y una varianza de ritmo cardíaco.
- 5. *getAllSessions.* Esta función es la función "madre"de las dos anteriores, es decir, pasándole un identificador de contexto, calculará el ritmo cardíaco medio para ese contexto mediante el sumatorio de las medias (de ritmo cardíaco) de todas las sesiones del contexto y dividiéndolo entre el número de sesiones encontradas para ese contexto. Por otro lado mediante la función de cálculo de la varianza calcularemos la varianza para el contexto del identificador pasado como parámetro. Tal y cómo vemos en la figura 4.2, observamos como calcularemos la varianza para cada contexto, donde la n es igual al número de datos recogidos por contexto.

$$
s^2 = \frac{\sum_{i=1}^{n} (avg\_sesion - avg\_total)^2}{n-1}
$$

**Figura 4.2:** Fórmula de la varianza propia. Fuente propia

- 6. *changeEstadisticsFromDS.* La anterior función sera llamada por esta función, ya que el objetivo de esta función es la de recorrer todos los contextos y actualizar las estadísticas de cada uno de ellos, por lo que esta función recorre la tabla de contextos y ejecuta la función *getAllSessions*. Como se ha comentado antes, se guardará todos los datos actualizados en la tabla estadísticas.
- 7. *getContextForSession.* Toda sesión tiene un contexto, puesto que cuando el usuario escoge contexto es cuando se inicia la sesión, por tanto, el objetivo de esta función es que mediante el identificador de la sesión haga una consulta a la base de datos y en la tabla sesión devuelva el identificador de contexto, por tanto nos devolverá el identificador de contexto para una sesión determinada.
- 8. *getAVGandVar.* Esta función recibe un identificador de contexto y un valor de ritmo cardíaco, si el valor dado se encuentra fuera del rango expuesto en la figura 3.2 para el contexto que se da como parámetro, la función devolverá *false*, en caso contrario devolverá *true*.

#### **4.1.4. Creación de la componente en react-native**

Una vez tenemos todos los permisos en el archivo tendremos que empezar con la creación de una nueva componente de *react-native*. Esta componente deberá de ser vacía, es decir, visualmente no tendrá nada, puesto que es algo que el usuario no debería de visualizar. Por otro lado esta componente tendrá mucha lógica, puesto que deberemos de desarrollar la lógica para que se habilite el bluetooth, para que escanee en busca de dispositivos, para que se conecte a la pulsera y para poder recibir todos los datos que queramos de la pulsera. Por otro lado, deberemos pedir permisos al usuario para acceder a su ubicación, que es necesaria en la búsqueda de dispositivos. Por último, al recibir los datos realizar la validación de estos si son valores aceptables para cada contexto.

Se ha creado una componente vacía de *react-native*. Esta componente importará desde de la biblioteca de *react* las funcionalidades de React, *useEffect*, el cual es un método usado para poder realizar las acciones que queramos previas a la renderización de la componente. *useState*, esta función nos permite crear variables de estado, estas variables funcionarán como variables de la componente, es decir, son un especie de atributo de la componente. La función *memo*, la cual es una función para memorizar componentes, es decir para guardar el estado en memoria para no perder información. A parte de estas componentes propias del *framework* React, importaremos las funciones mencionadas anteriormente para la conexión con la base de datos. Ultimando con las importaciones, importaremos las funciones relativas a la medición de datos, empezando con *BleManager*, objeto de la biblioteca *react-native-ble-manager* para poder gestionar los dispositivos bluetooth conectado al *smartphone* Android, a parte, deberemos importar funciones referentes a los permisos de Android, modulos de *react-native* y el emisor de eventos propio de *react-native*, todos ellos desde al biblioteca de *react-native* y nombrados respectivamente: *PermissionsAndroid, NativeModules* y *NativeEventEmitter*. Además añadiremos las funciones relativas con el envío de notificaciones locales, las cuales dependen del módulo de *react-native* llamado *react-native-notifications* e importaremos la función *Notifications*.

Antes de crear la componente, deberemos crear dos variables constantes, una que sera el módulo de *BleManager* y otra que con ese módulo crearemos un emisor de eventos. Tras ello, empezaremos con el componente, primero crearemos todas las variables de estado empezaremos con la variable (*booleana*) *isScanning* la cual sirve para saber si se está escaneando en busca de dispositivos bluetooth, por defecto, el valor será *false*. Por otro lado, tendremos la variable de los dispositivos que están conectados llamada *bluetoothDevices* y, por último, una variable para saber qué sesión se encuentra activa en el momento llamada *sessionId*.

Prosiguiendo, seguiremos con la función *useEffect*. En esta función le daremos valor al *sessionId*, llamaremos a la función que devuelve al última sesión que esté activa y, en caso, de que no haya una sesión activa, esta variable será nula.

Continuando con esta función, comenzamos con la parte de conexión con la pulsera. En caso de que la aplicación se haya reiniciado, que será el caso muchos momentos, puesto que esta aplicación se abre y se cierra habitualmente, deberemos borrar todos las funciones que estén escuchando al emisor de *BleManager*, para evitar que se almacenen datos duplicados. Por otro lado, habilitaremos el Bluetooth mediante *BleManager* con la función *enableBluetooth*, en caso de que el Bluetooth no esté habilitado avisará al usuario mediante una alerta para activar el Bluetooth. Una vez esté el Bluetooth activo, iniciamos el *BleManager*, si se ha iniciado correctamente se procede con el inicio de el escaneo de dispositivos Bluetooth, este escaneo se produce durante 5 segundos y una vez termina de escanear inicia el proceso de conexión el cual se va a explicar a continuación.

Añadiremos dos funciones *listener*, las cuales escuchan al emisor de eventos de *BleManager*. En un primer caso, es una función que escucha a los eventos de final de escaneo y la otra función es la función que escucha a los eventos emitidos referentes a la actualización de la característica del ritmo cardíaco que devuelve la pulsera.

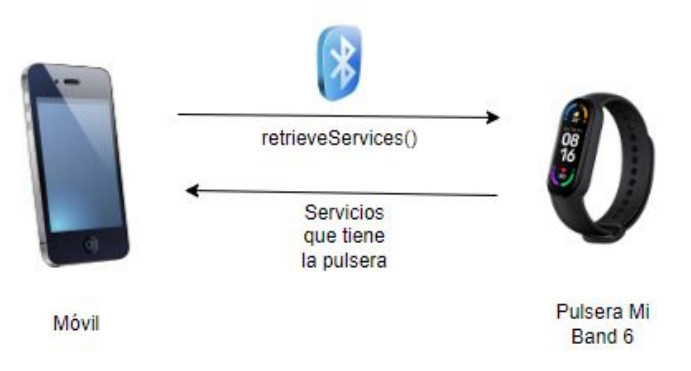

**Figura 4.3:** Linea temporal de retrieveServices. Fuente propia

Para explicar mejor qué hace cada función *listener*, en el caso de que la aplicación termine de escanear, en caso de que hayan dispositivos conectados, para cada dispositivo conectado, se conectará con el *BleManager* y después se recuperarán todos los servicios que tenga mediante la función *retrieveServices* (esta función es necesaria para poder suscribirnos a las notificaciones de medida de ritmo cardíaco). La explicación visual sobre esta función se encuentra en la figura 4.3, y aplicaremos una función con *timeout* llamada *startNotification* a la cual se le pasará como parametro el identificador de nuestro dispositivo, el identificador único universal (UUID) del ritmo cardíaco para dispositivos *Bluetooth Low Energy* (BLE) y el UUID de la característica de la medida de ritmo cardíaco. Para ser exactos, en la tabla 4.2 tenemos los datos exactos de cada UUID.

| UUID servicio ritmo cardíaco                         | 0x180D |
|------------------------------------------------------|--------|
| UUID característica medición ritmo cardíaco   0x2A37 |        |

**Tabla 4.2:** Información sobre UUID utilizados

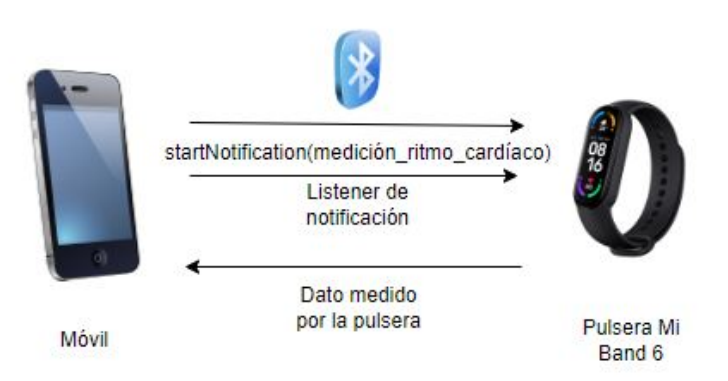

**Figura 4.4:** Linea temporal de startNotification. Fuente propia

Una vez la función *startNotification* se ha ejecutado, la aplicación ya puede comenzar a recibir datos relacionados con el ritmo cardíaco a la aplicación. Relacionado con la recepción de estos datos son la segunda función *listener* que tiene la componente, vemos una explicación visual de como funcionan las notificaciones para el caso que estamos tratando en la figura 4.4. Esta función escucha a eventos los cuales son la actualización en la medida de ritmo cardíaco, cuando se recibe un nuevo valor, este valor será almacenado en la base de datos y, a posteriori, pasará por la verificación de datos, es decir llamará a la función *getAVGandVar* con los parámetros del contexto para la sesión activa y el valor de ritmo cardíaco medido.

En caso de que la función *getAVGandVar* devuelva *false*, es decir, se encuentre fuera del baremo expuesto en el intervalo de la figura 3.2, mediante la biblioteca *react-nativenotifications*, crearemos una notificación local, la cual se puede hacer con la función *postLocalNotification* de la biblioteca mencionada. Así avisaremos al usuario del recibimiento de datos anómalos para el contexto que ha elegido. Gracias a estos datos anómalos detectar registros de ritmo cardíaco anómalos en los ancianos que puede ser desde una taquicardia a una bradicardia.

Para continuar, debemos explicar la parte de código en la cual el usuario debe dar permiso a la aplicación para acceder a la ubicación exacta del dispositivo. Se debe dar este permiso puesto que con la API con la que estamos trabajando es necesario tener acceso tiene una restricción de permisos que podría dificultar la conexión mediante Bluetooth de nuestro telefono móvil con la pulsera.

```
Platform .OS == 'android' & Platform . Version >=23) {
      2 PermissionsAndroid . check ( PermissionsAndroid . PERMISSIONS .
          \text{ACCESS\_FINE\_LOCAL} , \text{ACCESS\_FINE\_LOCAL}if (result)console . log ('Permission is OK');
          \} else {
              PermissionsAndroid.request (PermissionsAndroid.PERMISSIONS.
                  ACCESS_FINE\_LOCALTON). then (result) => {
                  if (result) {
                      console . log ( 'User Accept') ;
                  \} else {
10 console . log ( 'User refuse ') ;
11 }
\vert 12 \vert ) ;
13 }
14 } ) ;
15 }
```
En esta parte de código, se está realizando una comprobación y solicitud de permisos de ubicación precisa en dispositivos Android con una versión igual o superior a 23 (Android 6.0 Marshmallow). El objetivo es garantizar que la aplicación tenga el permiso adecuado para acceder a la ubicación detallada del dispositivo.

La verificación comienza con la condición que se observa en la línea 1, esta línea verifica si la plataforma en la que se está ejecutando la aplicación es Android y si la versión de Android es igual o superior a 23.

Dentro del bloque de verificación, se utilizan las funciones proporcionadas por la API *PermissionsAndroid* de Android para manejar los permisos. La API *PermissionsAndroid* se utiliza para verificar y solicitar permisos en tiempo de ejecución. En la línea 2 se está verificando si la aplicación ya tiene el permiso de acceso a la ubicación precisa.

En caso de que el permiso ya esté concedido, mostrará por consola que el permiso está OK. Si el permiso no está concedido, la aplicación pasa a solicitar el permiso utilizando la función *PermissionsAndroid.request*, observada en la línea 6, en caso de que el usuario rechace esta solicitud, se imprimirá por consola *User refuse*, en cambio si el usuario acepta se imprimirá *User Accept*.

Terminando con la función de *useEffect*, comentaremos qué hace la componente cuando éste se desmonte. Dentro de la función de retorno de *useEffect* haremos que se eliminen todas las funciones escucha referentes a *stopScan* mediante la función de *BleManagerEmitter, removeAllListeners* con ello evitaremos que se dupliquen las funciones escucha de *stopScan* y que se ejecuten de forma, también, duplicada todas las funciones aderidas a ese *listener*. Además para la actualización de la base de datos, en este caso de la tabla estadísticas, ejecutaremos la función mencionada en la subsección 4.1.3, *changeEstadisticsFromDS*.

Por último, comentar que visualmente el usuario final no visualizará nada de está componente, pero si se renderizarán algunos objetos. La idea de esta renderización ha sido para facilitar el desarrollo en la conexión de la aplicación con la pulsera, puesto que esta componente lo único que se visualizó durante el desarrollo fueron los dispostivos que tenían conexión con la aplicación. Para la ejecución de esta componente tan solo se añadió al fichero *App.jsx*, (además de la importación de la componente) tres líneas las cuales son:

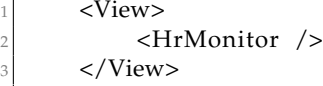

### 4.2 AVT Manager. Desarrollo de nuevas gráficas en el Back-**End**

En esta sección se va a hablar del trabajo realizado en la parte de la aplicación de visualización de datos mediante gráficas. Esta aplicación ha sido desarrollada para escritorio utilizando el *framework* desarrollado por Facebook de *React*. Primero se hablará sobre el desarrollo de una nueva componente la cual servirá para visualizar los datos referentes al ritmo cardíaco comparado con el *arousal*. Tras comentar el desarrollo de la componente, se explicará cómo se ha llevado la unir esta nueva componente junto a las otras.

Para recoger los datos de la aplicación se hace una copia de la base de datos que tiene la aplicación móvil en local y se copia en un archivo en la aplicación de escritorio. Además, en la aplicación de escritorio también tenemos un archivo de Javascript para recibir datos de la base de datos. En este caso, se hace uso de la biblioteca, *sqlite3* para hacer peticiones a la base de datos. Anteriormente se han desarrollado dos tipos de consultas una sobre los datos normales y otra que recibe los datos de forma cronológica, es decir recibe la media de cada día. En esta parte se ha añadido una parte de código la cual para cada día devuelve la media de ritmo cardíaco.

Para empezar el comportamiento de la nueva componente, se hará uso de la biblioteca *react-chartjs-2*, para la creación de las gráficas en la aplicación. La componente recibirá como parametro los datos cronológicos, previamente explicados, tras saber lo que se recibirá, se va a explicar cual va a ser la configuración de la gráfica.

Se ha configurado la gráfica tal que va a tener dos escalas de ejes una para el ritmo cardíaco y otra para el *arousal*. Por otro lado, la gráfica va a ser adaptable y se va a poder interactuar con ella, a continuación se explica cada caso:

- 1. Hacer tabla adaptable (*responsive: true*). Esta opción le indica al gráfico que debe ajustar automáticamente su tamaño para que se adapte al espacio disponible en la pantalla. Si se cambia el tamaño de la ventana del navegador o del contenedor que contiene el gráfico, este se redimensionará para mantenerse legible y coherente.
- 2. Poder interactuar con el gráfico (*interaction: mode: 'index', intersect: false* ). Aquí se configura cómo interactuar con el gráfico. En este caso, se establece que el modo de interacción será *index*, lo que significa que cuando el usuario coloca el cursor

sobre el gráfico, se mostrarán los datos correspondientes en todos los conjuntos de datos en la posición del cursor. Además, se desactiva la intersección *(intersect: false)*, lo que significa que la información se mostrará incluso si el cursor no está exactamente sobre una barra o una línea.

- 3. Varias escalas de ejes. Aquí se van a definir las dos escalas y el posicionamento de estas dos escalas en los ejes Y del gráfico.
	- *y-axis-0*: Este es el eje Y ubicado en el lado izquierdo del gráfico. Se establece que la escala es de tipo lineal (*type: 'linear'*) y que las etiquetas de los *ticks* (marcas) comenzarán desde cero (*beginAtZero: true*). Esto asegura que el eje tenga valores que empiezan desde cero y se muestran en incrementos regulares.
	- *y-axis-1*: Este es el eje Y ubicado en el lado derecho del gráfico. Al igual que el eje anterior, se define como una escala lineal *(type: 'linear')*. En este caso, los *ticks* (marcas) están configurados con un valor mínimo de -1 y un valor máximo de 1. Esto sugiere que los valores del eje Y estarán en el rango de -1 a 1.

En la siguiente figura 4.5 se observa los dos ejes del gráfico marcados en rojo.

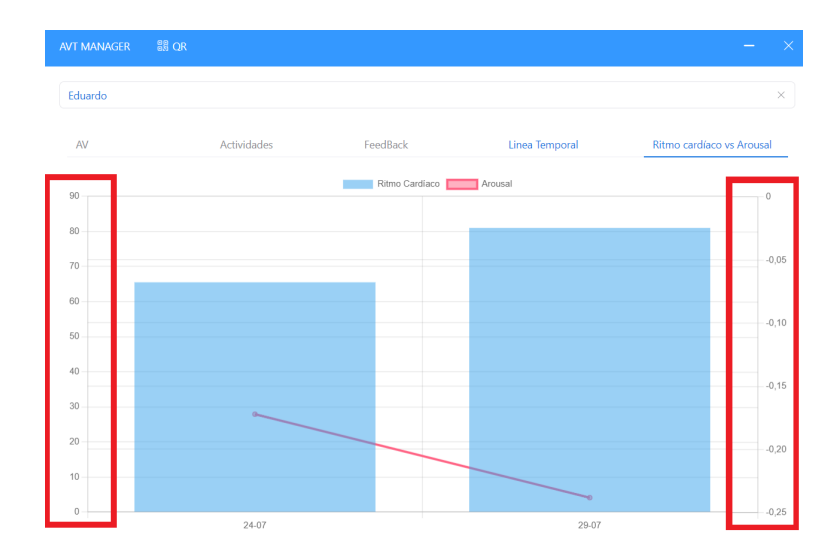

**Figura 4.5:** Escalas del gráfico temporal de ritmo cardíaco y *arousal*. Fuente propia

Tras tener la configuración hecha, se va a pasar a explicar la parte relacionada con los datos, creación de etiquetas, conjunto de datos y del objeto de datos, por último, la renderización del gráfico.

- 1. Creación de Etiquetas. El objetivo de esta parte del código es extraer y organizar las etiquetas (días) a lo largo del eje X del gráfico. Para hacerlo, se utiliza el objeto pasado como parámetro de la componente y se le extrae el objeto *labels*, que parece contener información sobre los días. El resultado es un array llamado *labels* que contiene todas las etiquetas que serán mostradas en el gráfico.
- 2. Creación de conjuntos de datos. En esta sección, se preparan los conjuntos de datos que serán utilizados para representar la información en el gráfico. Se agregan dos conjuntos de datos al array *prevDatasets*.
	- Conjunto de datos para ritmo cardíaco (tipo barra): Se crea un conjunto de datos de tipo *"bar"* que representa el ritmo cardíaco. Se obtienen los valores

de ritmo cardíaco desde el objeto pasado como parámetro y se accede al elemento *hr*(ritmo cardíaco) y se asocian a las etiquetas (días) correspondientes. Además, se define el color de fondo (azul) y se especifica que este conjunto de datos utilizará el eje Y identificado como *'y-axis-0'*.

- Conjunto de datos para *arousal* (tipo línea): Se crea un conjunto de datos de tipo *"line"* que representa el *arousal*. Los valores de arousal son extraídos desde el parámetro pasado en la componente el elemento *arousal* y se relacionan con las etiquetas (días). También se establece el color de la línea y el color de fondo, y se especifica que este conjunto de datos usará el eje Y identificado como *'yaxis-1'*.
- 3. Creación de objeto de datos. En esta parte se crea el objeto de datos (*'data'*) que será usado para renderizar el gráfico. Este objeto incluye el array de etiquetas (*'labels'*) y el array de conjuntos de datos (*'prevDatasets'*) que se definieron anteriormente.
- 4. Renderización del gráfico. La última parte del código consiste en renderizar el gráfico en sí. Esto se logra utilizando el componente *Chart* de la biblioteca *react-chartjs-2*. Se le proporcioann las opciones de configuración (*options*), el tipo de gráfico (*type='bar*), y el objeto de datos (*data*) que se crearon previamente.

Como resultado, cuando este componente se integra en una aplicación de React, mostrará un gráfico que presenta información sobre el ritmo cardíaco y el arousal. Las barras representarán el ritmo cardíaco, mientras que la línea mostrará el arousal. Las etiquetas estarán en el eje horizontal (X) y las escalas de los ejes se ajustarán según la configuración previamente definida. En la siguiente figura 4.6 se observa el resultado final para el gráfico desarrollado.

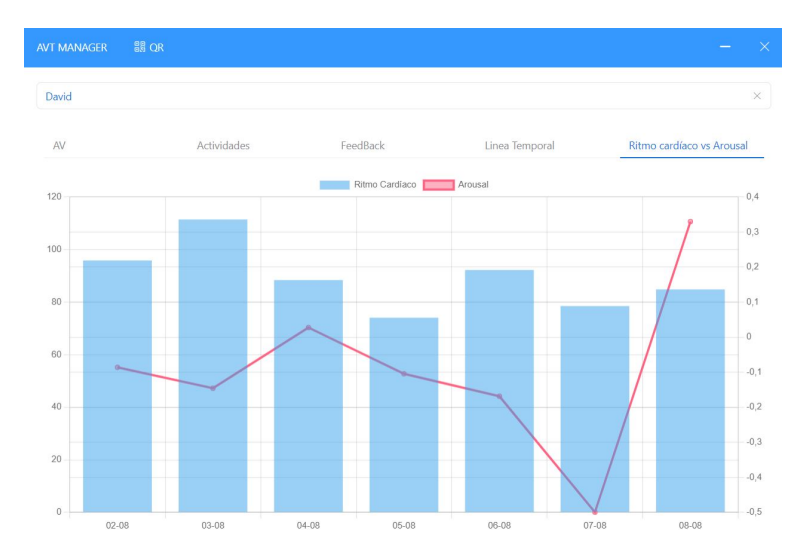

**Figura 4.6:** Gráfico desarrollado para la visualización de datos de forma temporal. Fuente propia

Por último, se va a exponer como se ha acoplado esta gráfica en la aplicación. Dentro del archivo *App.js*, se añade la importación a la componente. Además, dentro del array *components* (compuesto por todos los componentes que tienen las gráficas), se añade la nueva componente creada. A la componente se le añade el parámetro que contiene los datos cronológicos para esa componente, tras ello, la aplicación está diseñada de tal forma que se puede elegir el usuario sobre el cual se va a realizar la visualización de los datos. Por otra parte, existe una barra de navegación, la cual contiene todas las componentes desarrolladas. Se añadirá un nuevo *item* a esta barra de navegación con los datos de la nueva componente desarrollada.

## CAPÍTULO 5 Pruebas

Para la realización de las pruebas se va a efectuar un seguimiento de una semana para cada usuario. El usuario tendrá que rellenar los formularios cada vez que cambie de actividad y tendrá puesta la pulsera para la medición de pulsaciones a lo largo del día. Tras la semana de pruebas se pasará con la visualización de los datos recogidos. Con esta visualización se sabrá la relación entre el ritmo cardíaco y el *arousal*. Además se podrá analizar la situación del usuario, evaluar cuál es su estado de ánimo habitual y evaluar cuántas veces han rellenado los formularios y los supuestos estados de ánimo que han rellenado los usuarios.

Comentar que previamente a las pruebas, se les ha hecho saber a todos los usuarios que datos se iban a almacenar, que se iba a hacer con esos datos y como se iban a almacenar los datos. Los usuarios, todos ellos, han aceptado el tratameiento y evaluación de sus datos, por lo que estas pruebas han sido realizadas de acuerdo a la ley actual.

Además, la realización de estas pruebas han sido sobre personas jóvenes, puesto que no ha sido posible realizar estas pruebas con personas ancianas. Por lo que los usuarios encargados de las pruebas van a ser personas más activas que una persona anciana.

Una vez se han recogido los datos, el propio usuario será el encargado de visualizar los datos. Esta acción se lleva a cabo, puesto que los usuario que vayan a visualizar los datos no van a ser los desarrolladores de la aplicación, por si el visualizado de las gráficas puede llegar a ser complicado para los usuarios finales. Esto también se hará durante las pruebas.

Tras la realización de las pruebas, todos los usuarios han completado una encuesta en la que se le hacen preguntas para saber si se han sentido cómodos con la aplicación, si han sentido que se les ha invadido su privacidad y recomendaciones para aplicar esta aplicación con personas mayores.

Primero se va a explicar usuario por usuario, quién es cada uno y se realizará un análisis de las gráficas que han sacado al final de su prueba. Tras este análisis, pasaremos a como se ha desarrollado la encuesta y el resultado de esta. La encuesta es una parte muy interesante de estas pruebas, ya que, nos dará posibles mejoras y nos dirá si la aplicación tiene una buena base.

### 5.1 Pruebas al usuario 1

Se trata de una persona joven de 16 años de edad, persona activa. Realiza entre 3 a 5 días de deporte a la semana. Este usuario ha estado durante una semana haciendo uso de la aplicación. A continuación se visualizarán por las gráficas desarrolladas.

Comenzaremos con la visualización de la gráfica que maneja los datos de la dupla *arousal* y *valence*, con los datos recogidos en esta gráfica se podrá saber el estado anímico del usuario durante las pruebas.

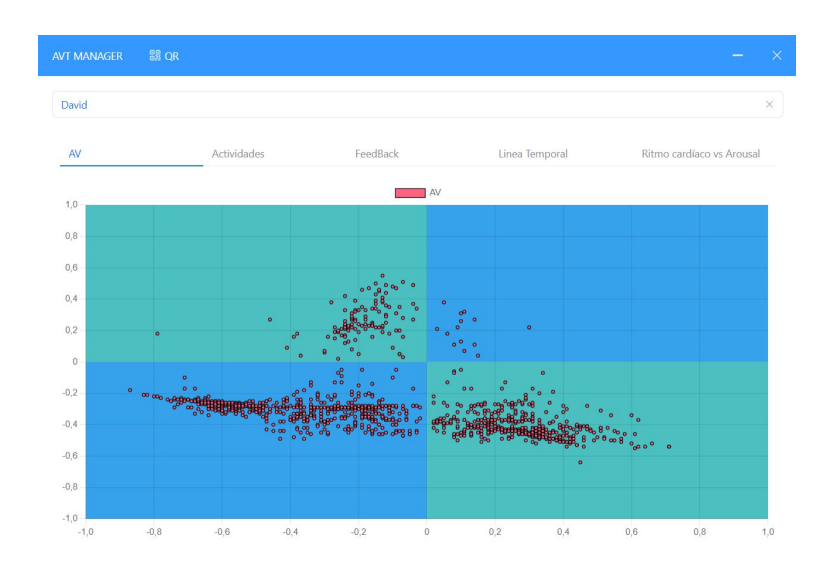

**Figura 5.1:** Gráfico de *arousal* y *valence* respecto al usuario 1. Fuente propia

En la figura 5.1, se pueden observar tres grupos claramente:

- **Grupo con** *arousal* **positivo y una** *valence* **negativa.** Este grupo de tuplas es el más pequeño de todos, la información que se nos da de este grupo es la persona estaba activada pero una activación negativa, es decir, el usuario se podía encontrar en una situación de estrés, frustración o nerviosismo.
- **Grupo con** *arousal* **y** *valence* **negativo.** Se observa como el mayor grupo de todos, referente a obtener una activación y una valencia negativa, lo que indica un estado de ánimo de tristeza, aburrimiento, etc.
- **Grupo con** *arousal* **negativo y** *valence* **positivo.** Segundo grupo más grande, analizando los valores de este grupo se puede deducir que el usuario tuvo situaciones de calma, placer y satisfacción.

También se encuentran valores con la activación y valencia positiva, estos casos son más aislados e indican actividades que provocan excitación o felicidad.

Continuando con las gráficas, ahora se van a exponer los resultados de los formularios rellenados por el usuario. Empezando con las actividades realizadas y como han hecho sentir al usuario y, finalmente, cómo se encuentra el usuario tras la realización de estás actividades.

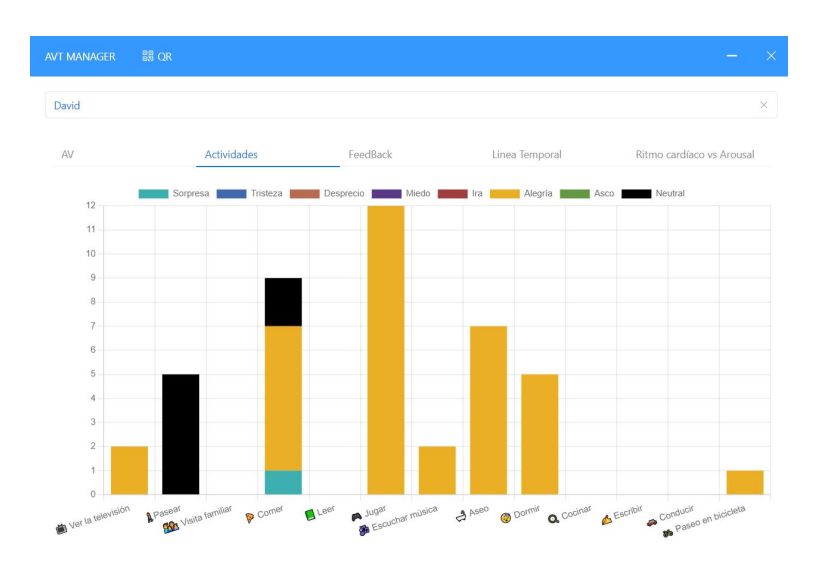

**Figura 5.2:** Gráfico de barras sobre las actividades del Usuario 1. Fuente propia

Tal y cómo se observa en la gráfica de la figura 5.2, se han rellenado 43 formularios sobre las actividades que está realizando el usuario. En la gran mayoría el usuario dice sentir alegría. Por otro lado, se ha obtenido la gráfica referente a cómo se encuentra el usuario tras la realización de la actividad.

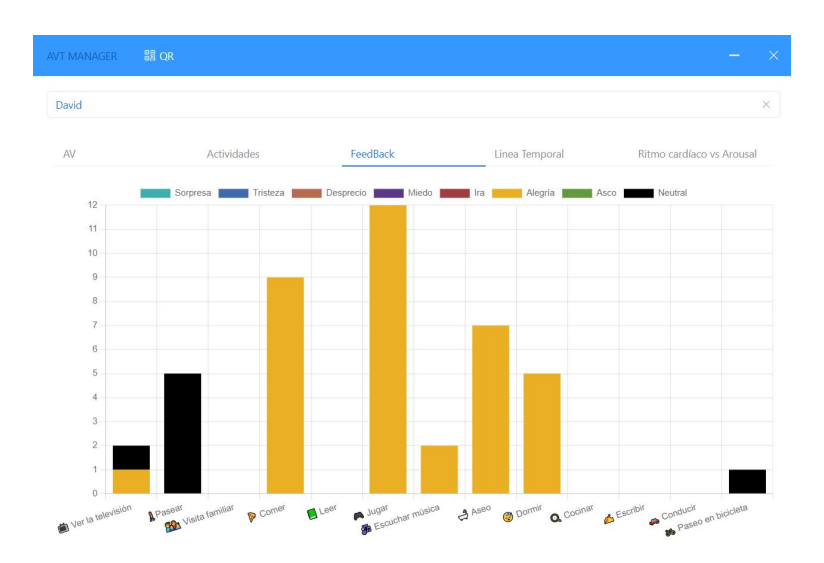

**Figura 5.3:** Gráfico de barras sobre las *feedback* del Usuario 1. Fuente propia

En la figura 5.3, se puede observar que el *feedback* recibido tras las actividades en su gran mayoría es de un estado anímico de alegría, además, también hay casos en los que se encuentra en un estado anímico neutral. Tampoco se observan grandes cambios en los distintos contextos.

Para seguir con la visualización de los datos, se continua con una gráfica la cual mostrará la media diaria tanto de la activación y la valencia del usuario.

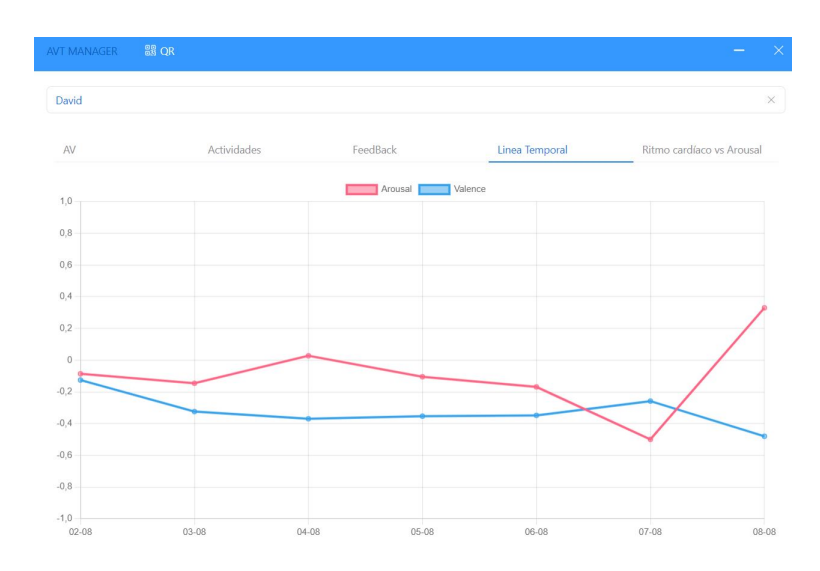

**Figura 5.4:** Gráfico temporal de *arousal* y *valence* del Usuario 1. Fuente propia

En la gráfica de la figura 5.4, se observa lo que se ha comentado con anterioridad. En una gran mayoría del tiempo el usuario se encuentra con un *arousal* y un *valence* negativas, pero existen momentos en los que el usuario se encuentra con un *arousal* positivo y una *valence* negativa. Esto indica que durante la gran mayoría del tiempo el usuario se ha encontrado en una situación de aburrimiento, tristeza, etc. Con días en los cuales se ha encontrado con situaciones de estrés.

Por último se va a pasar a analizar la gráfica desarrollada y explicada en esta memoria. Esta gráfica dará información sobre la media diaria de *arousal* y el ritmo cardíaco.

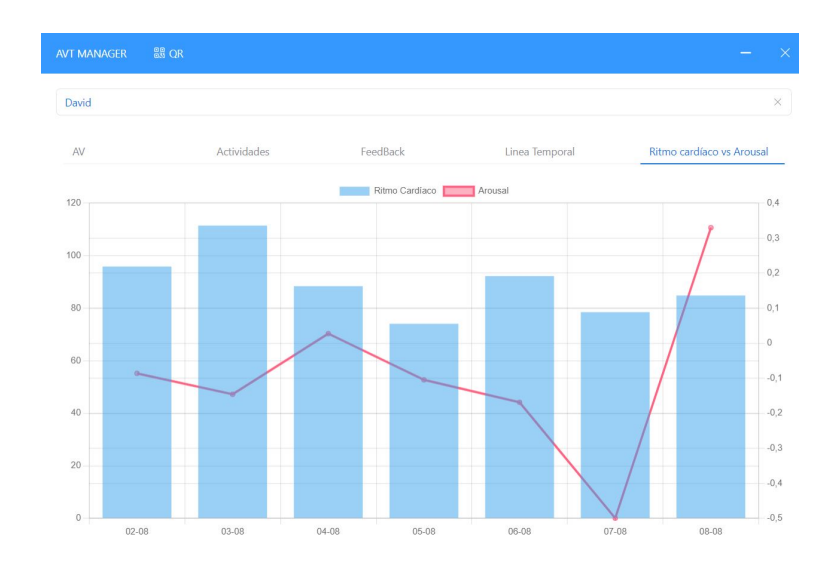

**Figura 5.5:** Gráfico temporal de *arousal* y ritmo cardíaco del Usuario 1. Fuente propia

A continuación se van a mostrar los valores exactos de la gráfica para poder realizar un análisis más exhaustivo de los datos, tal y como se observa en la tabla 5.1

| Día   | Ritmo Cardíaco medio | Arousal medio |
|-------|----------------------|---------------|
| 02/08 | 95.86                | $-0.086$      |
| 03/08 | 111.47               | $-0.146$      |
| 04/08 | 88.404               | 0.028         |
| 05/08 | 74.081               | $-0.104$      |
| 06/08 | 92.25                | $-0.169$      |
| 07/08 | 78.51                | $-0.5$        |
| 08/08 | 84.842               | 0.33          |

**Tabla 5.1:** Datos exactos de la figura 5.5

En la tabla 5.1 y en la gráfica 5.5 se observa que cuando se ha registrado un día con el valor medio máximo, se registra un valor de *arousal* medio, en este caso no se puede decir que el ritmo cardíaco afecte al *arousal* o tengan algo en común. Por otro lado, cuando se recibe una media de *arousal* superior a la media tampoco se recibe un ritmo cardíaco superior a la media. Se puede añadir que en este caso los valores de *arousal* y ritmo cardíaco no tienen mucho en común, pero, en cambio, cuando se recibe un valor de *arousal* pequeño se recibe un valor de ritmo cardíaco inferior a la media.

Como conclusión a los resultados de esta prueba, se puede deducir que cuando una persona es activa, tal vez, la aplicación desarrollada no es la mejor opción. Durante esta prueba, se observan muchos valores recogidos en el ámbito del reconocimiento facial de emociones y se han recogido datos sobre el ritmo cardíaco con valores muy altos y esto puede ser debido a la activación fisica de una persona.

### 5.2 Pruebas al usuario 2

En este caso se han realizado las pruebas con una persona de unos 51 años. Esta persona es una persona no muy activa, realiza entre 2 y 3 veces deporte por semana. En este caso, la duración de las pruebas ha sido un poco mayor que en las anteriores pruebas, llegando a ser un poco más de una semana de duración en estas pruebas.

Al igual que en la anterior empezaremos con la visualización de los datos en los ejes cartesianos según el *arousal* y *valence*. Con esta gráfica se podrá deducir cuál ha sido el estado anímico medio del usuario.

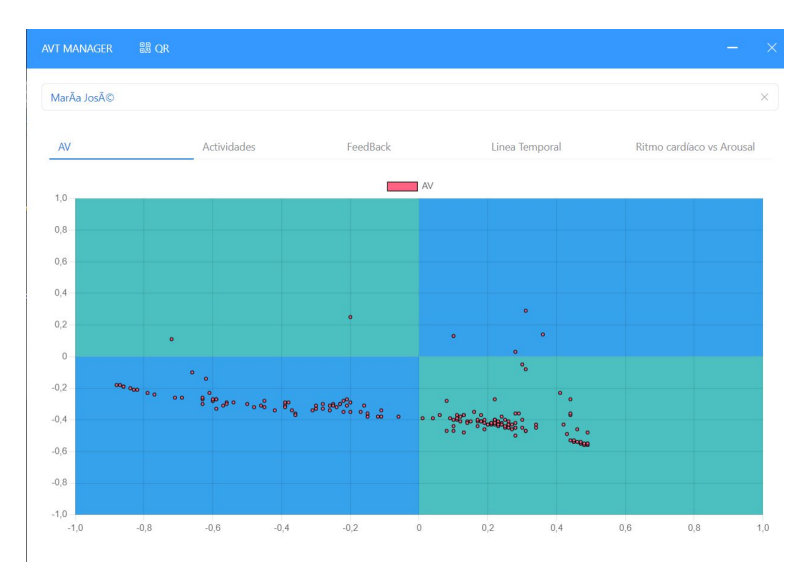

**Figura 5.6:** Gráfico de *arousal* y *valence* respecto al usuario 2. Fuente propia

Tal y como se observa en la figura 5.6, se han obtenido dos grupos claros en la gráfica.

- *Arousal* **y** *valence* **negativos**. Se trata de un grupo pequeño que representa a un tipo de ánimo referente a estar triste, aburrido o adormecido.
- *Arousal* **negativo y** *valence* **positivo**. En este caso se trata del mayor agrupamiento de datos recogidos, estos datos son los referidos a un estado de tranquilidad, placer, etc.

Además de estos dos grupos se visualizan datos aislados de los cuales no se pueden sacar grandes conclusiones. Pueden ser estados anímicos que han sido recogidos en cierto instante de tiempo y están muy unidos al resto o incluso el usuario ha falseado este dato.

Las siguientes gráficas que se van a exponer son las referentes a la recogida de estados de ánimo que el usuario rellena en la aplicación.

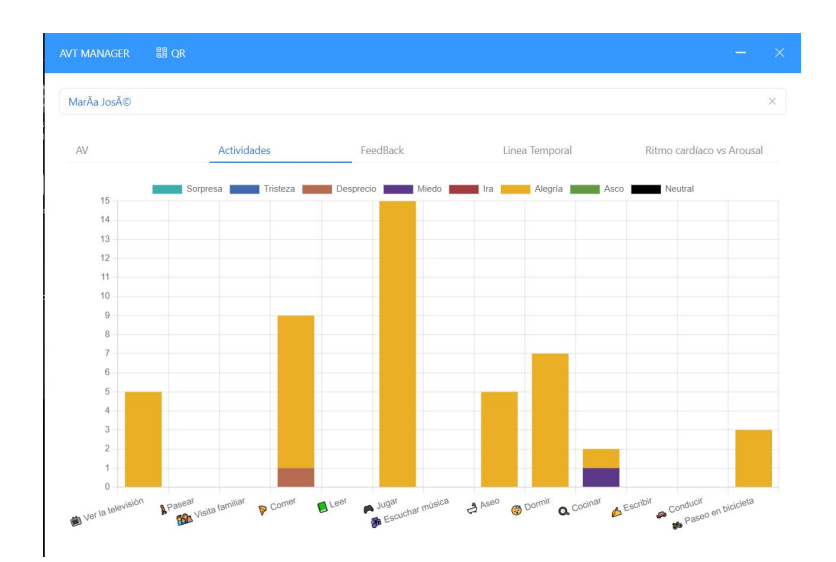

**Figura 5.7:** Gráfico de barras sobre las actividades del Usuario 2. Fuente propia

En la figura 5.7 se observan las actividades que ha realizado el usuario y cual es el ánimo que siente el usuario previo a la realización de la actividad. Según la figura, se observa que se han recogido 46 actividades en las que prácticamente en su totalidad el usuario ha expresado alegría, a excepción de dos actividades en las que el usuario expresa desprecio y miedo. Tras terminar estas actividades el usuario deberá rellenar cual es su estado anímico tras estas actividades. En la siguiente figura se observan los resultados de estas actividades.

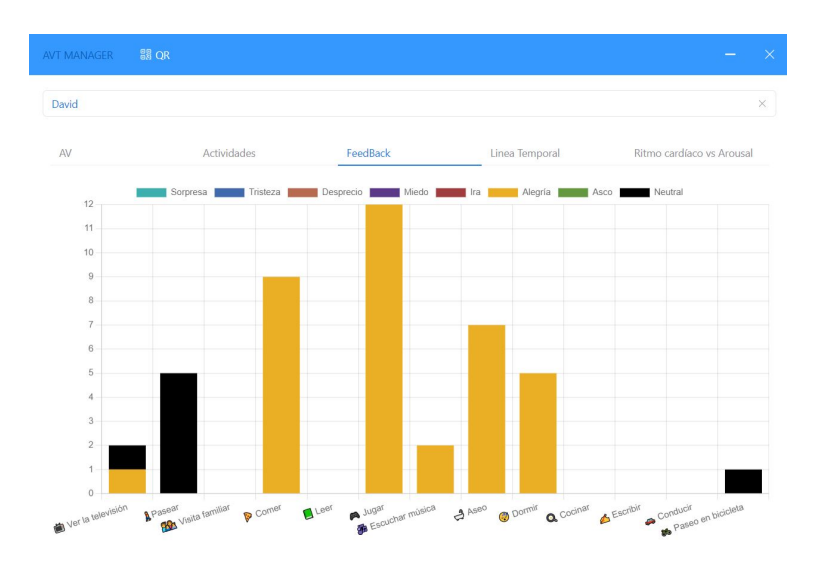

**Figura 5.8:** Gráfico de barras sobre las *feedback* del Usuario 2. Fuente propia

Tal y como se ha dicho en el anterior parráfo, la gráfica de la figura 5.8 muestra el *feedback* recibido por parte del usuario tras las actividades. En este caso se observa que se reciben en gran mayoría estado anímicos de alegría excepto por dos de ellos, los cuales son neutrales.

Tras analizar las actividades realizadas por el usuario y su estado anímico previo y posterior a ellas, se continuará con el análisis de cómo se encuentra temporalmente la media de *arousal* y *valence* diarias.

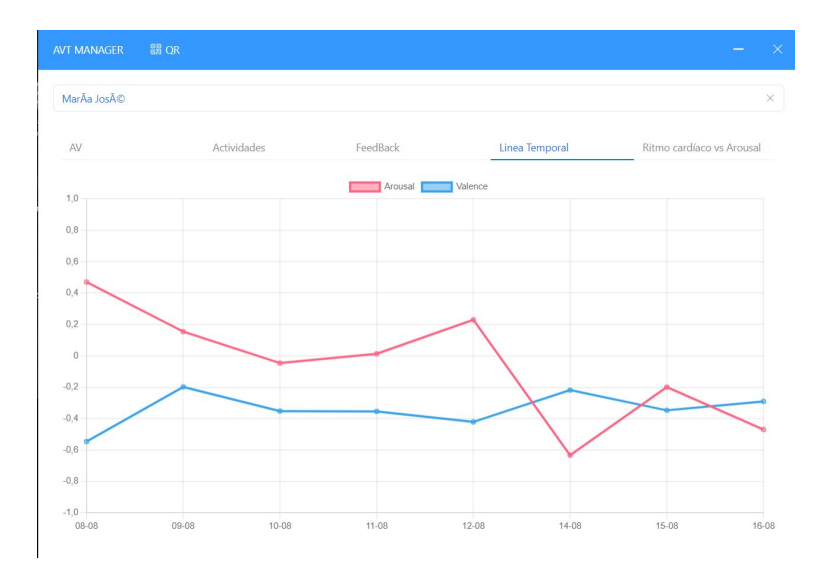

**Figura 5.9:** Gráfico temporal de *arousal* y *valence* del Usuario 2. Fuente propia

Lo que se observa en este gráfico es lo que se ha comentado anteriormente: existen dos grupos muy definidos y esto se observa en la gráfica, se observan días con *arousal* y *valence* negativos y otros días con *arousal* positivos y *valence* negativos. Por tanto, el estado ánimico diario medio podría ser días de estrés o frustación combinados con días de tristeza y/o aburrimiento. Además se observa que el día 13/08 no se recopilo ningún dato.

Como última gráfica que se va a analizar la gráfica referente al ritmo cardíaco y *arousal* medio por día, en las siguiente figuras y tablas se observan los datos registrados.

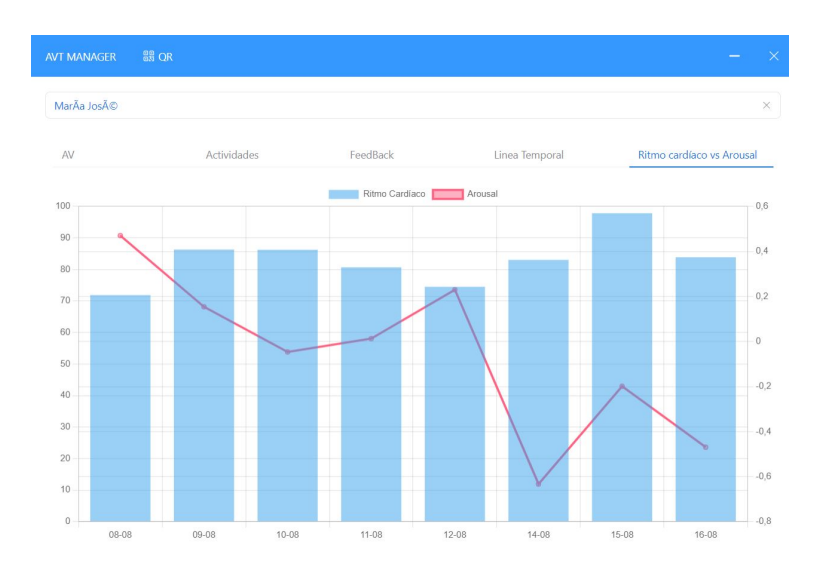

**Figura 5.10:** Gráfico temporal de *arousal* y ritmo cardíaco del Usuario 2. Fuente propia

| Día   | Ritmo Cardíaco medio | Arousal medio |
|-------|----------------------|---------------|
| 08/08 | 71.86                | 0.47          |
| 09/08 | 86.31                | 0.154         |
| 10/08 | 86.24                | $-0.046$      |
| 11/08 | 80.664               | 0.013         |
| 12/08 | 74.49                | 0.23          |
| 14/08 | 83.024               | $-0.633$      |
| 15/08 | 97.83                | $-0.199$      |
| 16/08 | 83.86                | $-0.47$       |

**Tabla 5.2:** Datos exactos de la figura 5.10

Tal y como se observa en la gráfica 5.10 se observa como no existe relación entre el *arousal* y el ritmo cardíaco. Cuando mayor es el ritmo cardíaco menor es el *arousal*. Lo que se comentó en la anterior sección se ha vuelto a exponer ahora, tal vez la posibilidad de que los usuarios de pruebas sean personas activas pueda afectar a este dato. Además se observa la perdida de un día en la recogida de datos, lo que podría dar más información a este caso de investigación.

En este caso, no como en el anterior no existe ningún valor que acompañe a la afirmación de que el *arousal* y el ritmo cardíaco tienen relación entre sí.

En conclusión, los valores extraídos en este caso no han servido de nada para el caso que se está tratando, tal vez por la activación física del usuario o tal vez por otros motivos, pero en esta prueba no se sacan pruebas concluyentes que valoren que el *arousal* y el ritmo cardíaco tiene relación en el ámbito de las emociones.

#### 5.3 Pruebas al usuario 3

Por último, el tercer usuario se trata de una persona de 52 años, la cual no es muy activa fisicamente, suele hacer entre uno y dos días de ejercicio físico a la semana. La duración de las pruebas como en las anteriores será de una semana en la que se pedirá al usuario su interacción con la aplicación.

Para comenzar, tras la semana de recogida de datos, se visualizarán estos comenzando por las duplas de *arousal* y *valence* recogidas.

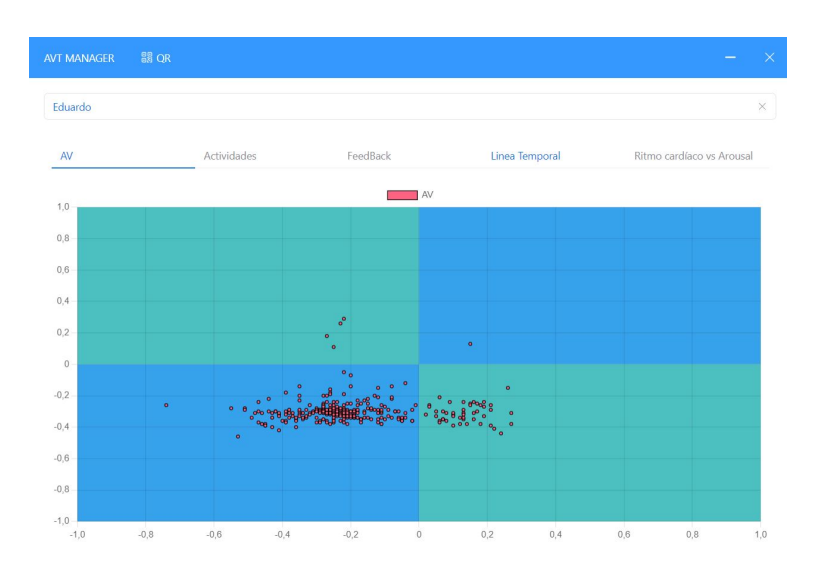

**Figura 5.11:** Gráfico de *arousal* y *valence* respecto al usuario 3. Fuente propia

Analizando al gráfica de la figura 5.11, observamos un conjunto de datos recogidos que prevalecen sobre el resto. Estos son los referentes a tener un *arousal* y un *valence* negativos. El resto de datos recogidos son datos aislados y sin tener mucho que ver con el resto.

Tras este gráfico, se va a exponer los gráficos relevantes a la interacción del usuario con la aplicación, es decir, las actividades que ha realizado y cómo le han hecho sentir previamente y posteriormente a ellas. Se han recogido un total de 36 actividades.

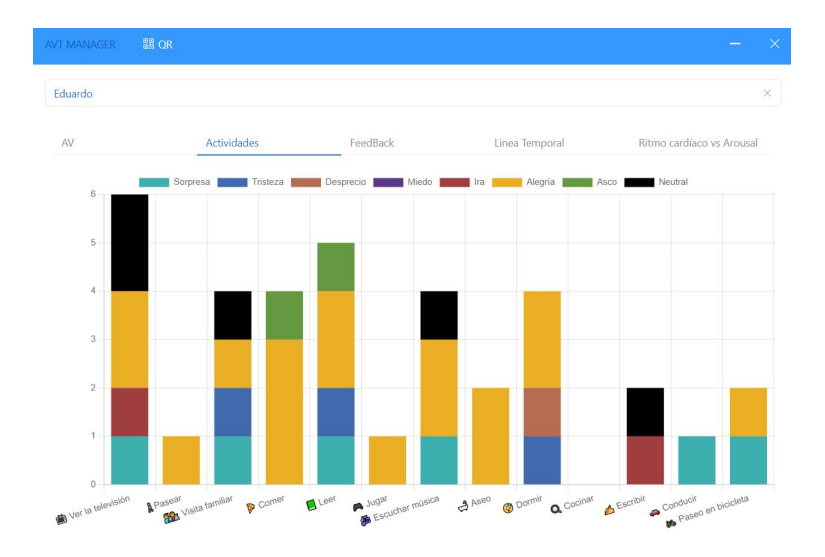

**Figura 5.12:** Gráfico de barras sobre las actividades del Usuario 3. Fuente propia

En la gráfica de la figura 5.12 se observa la gran variedad de actividades realizadas por el usuario así como la variedad de estados anímicos previos a la actividad. Tras esta gráfica se va a analizar los datos recogidos en el post-actividad.

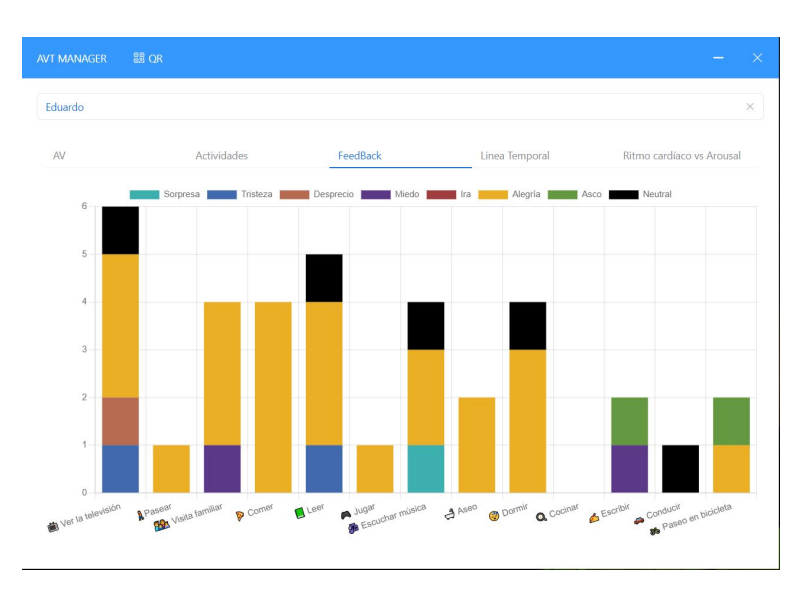

**Figura 5.13:** Gráfico de barras sobre las *feedback* del Usuario 3. Fuente propia

En el *feedback* recogido se observa una variedad en los estado anímicos, aunque prevalece el ánimo de alegría por encima de todo, aún asi sigue observandose distintos valores de estado anímico.

Continuando, se va a exponer la linea temporal de los valores medios diarios de la tupla *arousal* y *valence*.

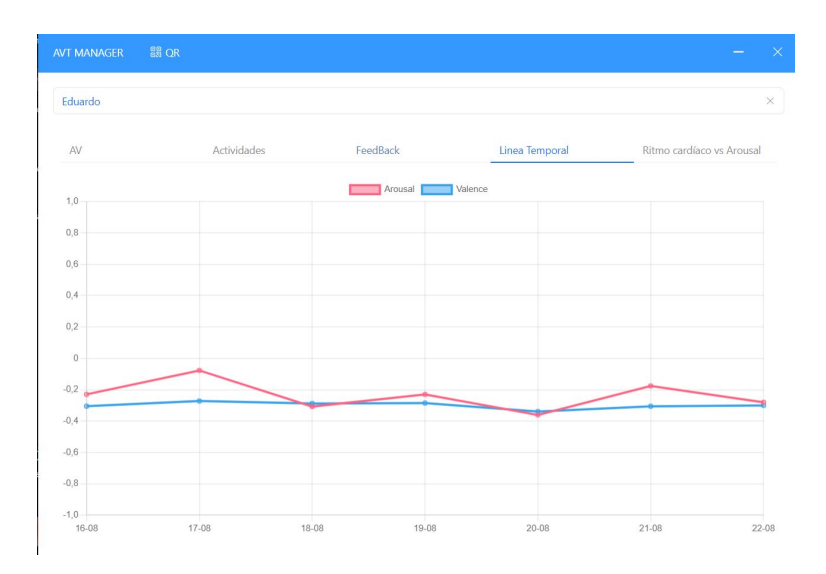

**Figura 5.14:** Gráfico temporal de *arousal* y *valence* del Usuario 3. Fuente propia

En la gráfica 5.14 se observa la gráfica de linea temporal relevante al *arousal* y *valence*, tal y como se ha comentado antes, se observa como con los datos recogidos se puede decir que existe un claro grupo de valores y es aquel que tiene ambos valores en negativos. Este grupo se valora como datos referentes al estado de ánimo triste, depresivo o adormecido.

Por otro lado, se tiene una quinta gráfica donde se valoran los datos de *arousal* y de ritmo cardíaco, recopilados durante la semana, en una media diaria. Así se observa en la siguiente gráfica y en la tabla.

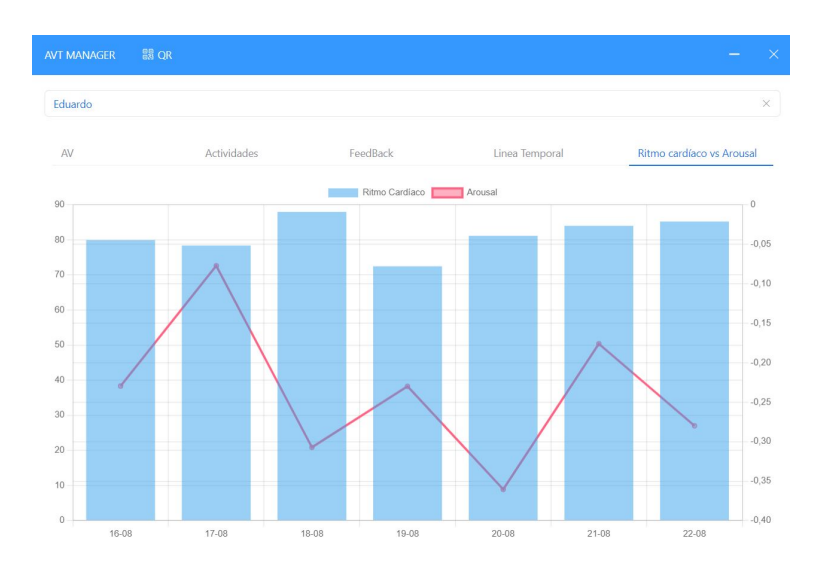

**Figura 5.15:** Gráfico temporal de *arousal* y ritmo cardíaco del Usuario 3. Fuente propia

| Día            | Ritmo Cardíaco medio | <i>Arousal</i> medio |
|----------------|----------------------|----------------------|
| 16/08          | 79.96                | $-0.23$              |
| 17/08          | 78.391               | $-0.077$             |
| 18/08          | 88                   | $-0.307$             |
| 19/08          | 72.482               | $-0.23$              |
| $\sqrt{20/08}$ | 81.17                | $-0.361$             |
| 21/08          | 84.026               | $-0.176$             |
| 22/08          | 85.25                | $-0.28$              |
|                |                      |                      |

**Tabla 5.3:** Datos exactos de la figura 5.15

En la gráfica 5.15 si que se observa esa relación entre el *arousal* y el ritmo cardíaco, se observa que cuando el *arousal* se encuentra en sus valores más elevados el ritmo cardíaco también le ocurre lo mismo, por lo que se valora esta relación como real. También añadir que cuando se recibe un valor de ritmo cardíaco superior a la media, el valor de *arousal* es menor a la media, lo que también nos lleva a la no-relación de estos valores. Además observando los valores de la tabla 5.3, se obsevan datos muy dispares por lo que no se puede sacar una conclusión referente a estos datos.

En conclusión, tal vez por los datos recogidos durante un período en el que el usuario ha estado durante una actividad física se puede llegar a una conclusión no positiva con la idea inicial de la relación entre el *arousal* y el ritmo cardíaco.

Comentar que durante la realización de las pruebas en ningún momento salto la notificación referente a los datos ánomalos de ritmo cardíaco, cosa que si que paso durante las pruebas en el entorno de desarrollo.

#### 5.4 Análisis de los resultados

Tras la realización de las pruebas a los usuarios se les pidió la realización de una encuesta en la que se iba a evaluar la usabilidad de la aplicación, la relevancia de la aplicación, la experiencia usando la aplicación, el impacto de la aplicación en su bienestar y se le pidió sugerencias para la mejora de la aplicación en relación al uso por parte de personas ancianas.

Se realizaron preguntas de distintos estilos:

- Preguntas de escala de Likert. Donde el usuario evaluaba del 1 al 5. Se ha preguntado:
	- 1. De 1 a 5. ¿Como de fácil te ha parecido el uso de la aplicación? El usuario decía si estaba muy satisfecho o poco satisfecho.
	- 2. De 1 a 5. ¿Sentiste que el proceso de registrar tus emociones fue beneficioso o interesante para ti? Al igual que la anterior, se evaluaba la satisfacción del usuario.
	- 3. De 1 a 5. ¿Sientes que tu privacidad fue respetada mientras usabas la aplicación? En esta pregunta se evaluaba la satisfacción del usuario
	- 4. De 1 a 5. ¿Cuanto encontraste útiles las gráficas y visualizaciones que mostraban tus patrones emocionales y de actividad? En esta cuestión se evaluaba cuanto de útil le había parecido las gráficas de la aplicación.
- Preguntas con varias opciones.
	- 1. ¿Consideras que la aplicación es relevante para tu estilo de vida y necesidades? Dos opciones si o no.
	- 2. ¿Crees que usar la aplicación podría tener un impacto positivo en tu bienestar general y tu autoconciencia? Dos opciones Si o no.
	- 3. ¿Te gustaría usar la aplicación con regularidad para monitorear tus emociones y actividades? Tres opciones Si, No o Tal vez.
- Pregunta abierta. Se hace una pregunta abierta para saber si el usuario quiere añadir alguna funcionalidad que a él le parezca correcta, de cara a una versión final para una persona anciana.

Tras comentar las cuestiones que se le van a realizar a los usuarios de las pruebas, se van a exponer los resultados de las encuestas. En resumen, estas encuestas han resultado favorables, puesto que para la mayoría de los usuarios les ha parecido una aplicación sencilla y fácil de usar.

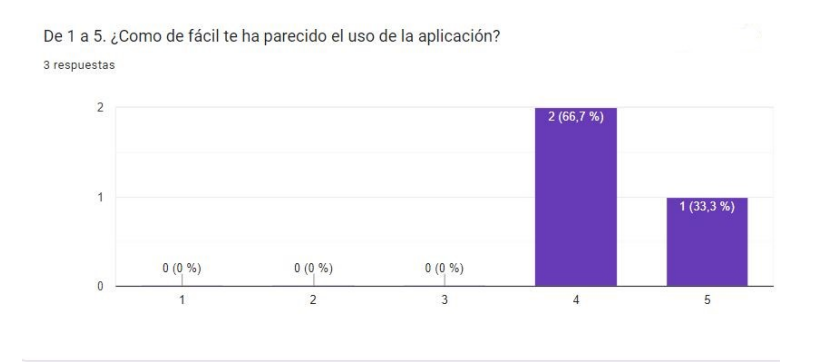

**Figura 5.16:** Resultados de la pregunta 1 de la encuesta. Fuente propia

Tal y como se observa en la figura 5.16, los usuarios creen que la aplicación es fácil de utilizar y están muy satisfechos con la aplicación en sí.

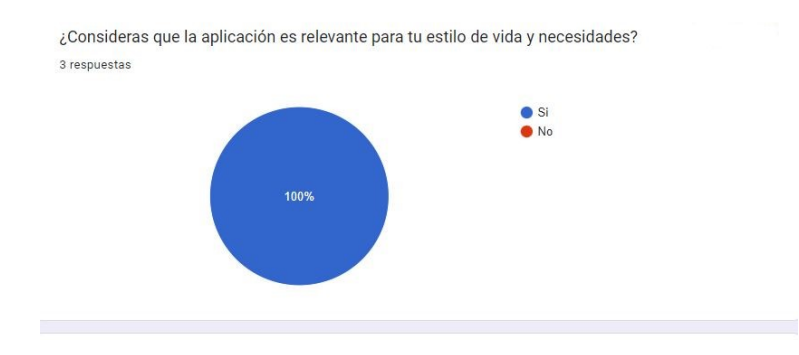

**Figura 5.17:** Resultados de la pregunta 2 de la encuesta. Fuente propia

En esta segunda figura 5.17, se observa que para todos los usuarios la aplicación le ha parecido positiva para su estilo de vida.

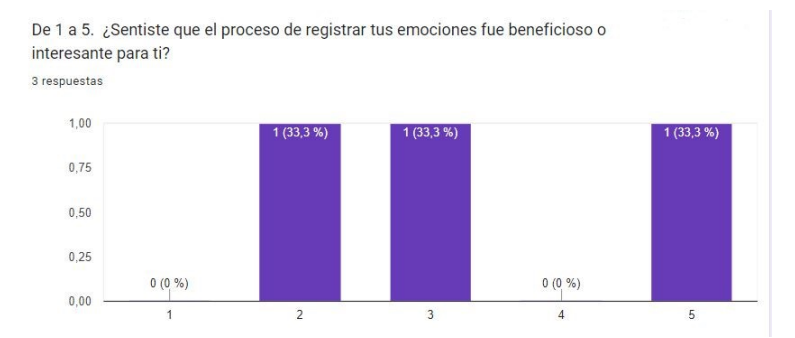

**Figura 5.18:** Resultados de la pregunta 3 de la encuesta. Fuente propia

En cambio, en la figura 5.18 se observa una gran disparidad de opiniones, algunos creen que el registro de emociones fue positivo y quedaron satisfechos pero para otros no les gusto la idea de registrar sus emociones.

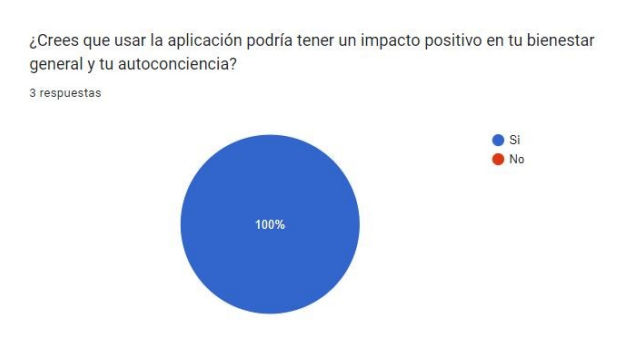

**Figura 5.19:** Resultados de la pregunta 4 de la encuesta. Fuente propia

Por otro lado, en la figura 5.19 se observa como para todos los usuarios la aplicación resulta de gran ayuda y tiene un impacto positivo para su satisfacción en el día a día.

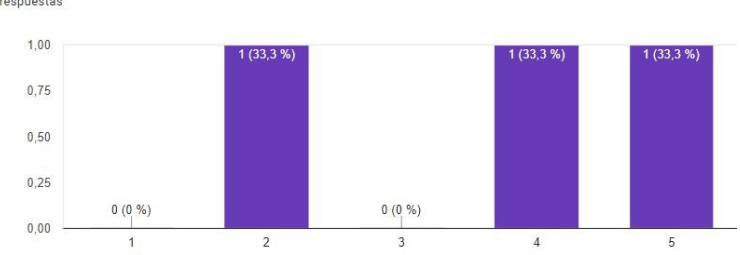

De 1 a 5. ¿Sientes que tu privacidad fue respetada mientras usabas la aplicación? 3 respuestas

**Figura 5.20:** Resultados de la pregunta 5 de la encuesta. Fuente propia

En la figura 5.20 se observa como los usuarios se sienten de cara a su privacidad, la gran mayoría piensa que no se sienten vigilados o sienten que la privacidad se mantiene protegida. Pero, por otro lado, existe un usuario que siente que la recogida de datos invade su privacidad.

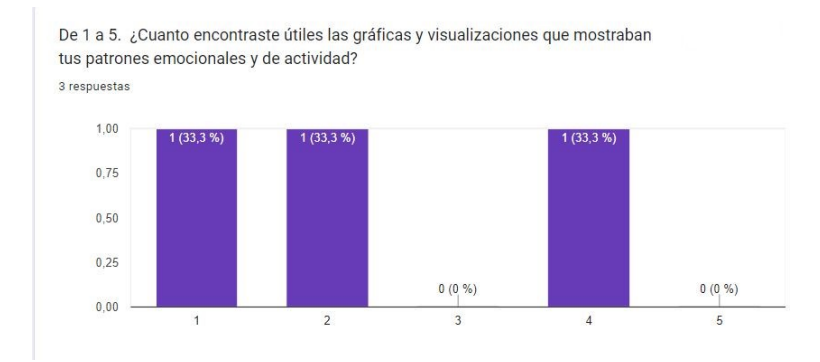

**Figura 5.21:** Resultados de la pregunta 6 de la encuesta. Fuente propia

La pregunta realizada en la figura 5.21 está pensada de cara a como a observado el usuario las gráficas de la aplicación de escritorio, en general, no están muy contentos con la aplicación de visualización de datos, pero también se ha recibido buen *feedback* por parte de uno de ellos.

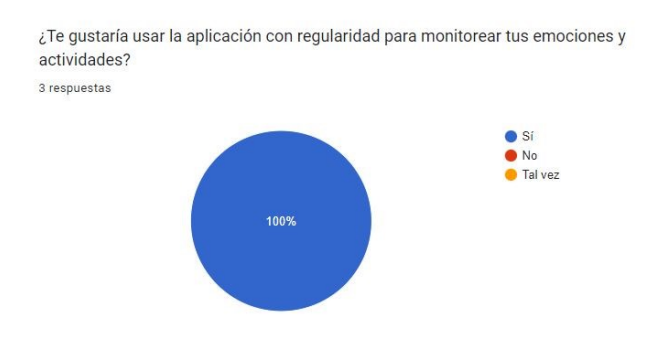

**Figura 5.22:** Resultados de la pregunta 7 de la encuesta. Fuente propia

Finalizando con las preguntas cerradas, se les ha preguntado si seguirían utilizando la aplicación, todos los usuarios han dicho que no tendrían ningún problema en seguir utilizandola y que les ha gustado la idea de monitorear sus emociones. Así se observa en la figura 5.22.

Por último se les ha preguntado de una forma abierta que añadirían a la aplicación teniendo en cuenta que es una aplicación para personas mayores.

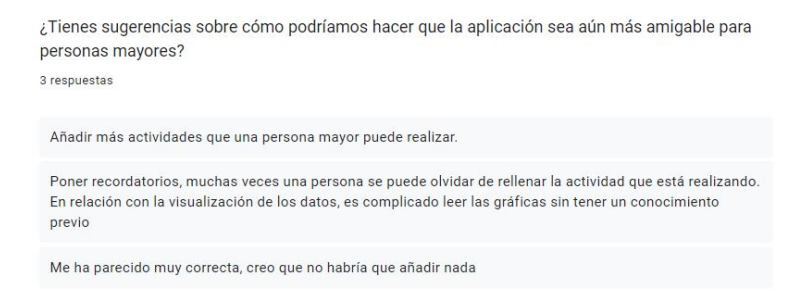

**Figura 5.23:** Resultados de la pregunta 8 de la encuesta. Fuente propia

En la figura 5.23 se observa como para algunos usuarios les parece que la aplicación es correcta y como para otros les añadirían mejoras como:

- **Recordatorios**. Adición de notificaciones al usuario para asegurar que se rellenen los formularios con asiduidad.
- **Gráficas**. Respecto a las gráficas comentan que la visualización de datos no es correcta para personas sin un conocimiento en la materia.
- **Más actividades**. Aumento del número de actividades que existen en la aplicación. Al usuario le ha parecido que la aplicación se ha quedado corta en virtud del número de actividades que se pueden realizar.

En conclusión, se puede decir que la aplicación, en general, ha sido de gusto para los usuarios y se ha recibido una muy buena opinión. Por otro lado, existen funcionalidades que mejorar de la aplicación, además comentar que no se ha comentado nada de la comodidad de la pulsera o si la conectividad de la pulsera con la aplicación ha sido mala.

# CAPÍTULO 6 Conclusiones y trabajo futuro

Se ha ampliado una aplicación la cual permite recopilar información sobre las emociones del usuario y el ritmo cardíaco. Esta recopilación se realiza de tal manera que no es para nada intrusiva, esto hace que el usuario no sepa en ningún momento que se está recopilando datos sobre él. Esta aplicación permite relacionar el ritmo cardíaco con el *arousal* mediante el uso de las gráficas en la parte de la aplicación de escritorio. Con ello, se puede decir que los objetivos que fueron expuestos en el apartado 1 han sido cumplidos.

Por otra parte, se expuso unos requisitos que la aplicación debería seguir para decir que la aplicación funciona correctamente y se ha llevado a cabo un buen trabajo. Empezando por los requisitos funcionales, se ha conseguido llevar a cabo la medición precisa por la pulsera y recibiendo los datos en la aplicación, en el momento de uso de la aplicación, la aplicación es capaz de detectar emociones, en todo momento el usuario mediante el rellenado de formularios el usuario le es fácil la interacción con la aplicación. Por otro lado, al existir la funcionalidad en la que el usuario podrá recibir notificaciones, en caso de tener valores ánomalos en su ritmo cardíaco se da por realizado la parte en la que el usuario recibe retroalimentación por parte de la aplicación y así poder regular sus emociones.

Por otro lado, como se ha comentado antes la exactitud en la recogida de datos se ha estado teniendo en cuenta durante todo el desarrollo, por lo que los datos guardados son datos precisos. Además comentando los datos guardados, los usuarios sabrán qué datos se están guardando y estos datos al estar siendo guardados de una forma local no será necesario la criptación de estos. La usabilidad de la aplicación es algo que es incontestable, tal y como han dicho los usuarios encargados de hacer las pruebas, la usabilidad es un punto fuerte de nuestra aplicación. Actualmente solo se han podido realizar pruebas de usabilidad, pero siempre estaría bien tener un *feedback* constante por parte de los usuarios finales.

Tal y como se ha comentado en el último apartado de la memoria, los usuarios han indicado que la aplicación es correcta y que su funcionalidad y usabilidad son buenas y claras, en cambio, también se ha informado de que podrían haber posibles cambios para mejorar la aplicación, comenzando con los cambios que los usuarios han recomendado:

- Recordatorios. Los usuarios han admitido que muchas veces se les ha olvidado rellenar los formularios por lo que estaría bien añadir una funcionalidad para recordar a los usuarios que rellenen los formularios.
- Adición de actividades. Algunos usuarios opinan que deberían haber más cantidad de actividades, puesto que han ido a realizar alguna actividad y no sabían clasificarla.

Mejora de gráficas. Tal vez las gráficas necesitan dar más información, ya que para algunos usuario tal y como se ha visto en las pruebas las gráficas daban poca información o información que no daba una conclusión clara. Tal vez con una visión clara propuesta por un psicológo.

Por otro lado se va a comentar las mejoras que se podrían introducir teniendo en cuenta la opinión del autor, ya que se cree que podrían haber nuevas funcionalidades que no se han tenido en cuenta en el diseño de la solución.

- Mejora de conexión con otras pulseras. Realizar pruebas con otras pulseras(no Xiaomi Mi Band 6) para poder aumentar el número de usuarios en caso de ser un éxito. En caso de que no se pueda con más pulseras, adicionar código para permitir la conexión con más pulseras.
- Desarrollo de aplicación para iOS. En este caso la aplicación solo ha sido desarrollada para Android, puesto que también existen un gran número de posibles usuarios que utilizan iOS, será necesario en un futuro desarrollar la aplicación en iOS.
- Adición de nuevas gráficas. Es necesario añadir más gráficas, puesto que las gráficas que existen actualmente dan información pero es necesario la adición de gráficas que den más información.

### Bibliografía

- [1] Moodmetric. <https://moodmetric.com/>, 2020. [Accessed 04-july-2023].
- [2] Welltory. <https://welltory.com/>. [Accessed 04-july-2023].
- [3] Parlamento Europeo. Reglamento general de protección de datos (rgpd), 2016. [https://eur-lex.europa.eu/ES/legal-content/summary/](https://eur-lex.europa.eu/ES/legal-content/summary/general-data-protection-regulation-gdpr.html) [general-data-protection-regulation-gdpr.html](https://eur-lex.europa.eu/ES/legal-content/summary/general-data-protection-regulation-gdpr.html).
- [4] Jefatura del Estado. Ley orgánica 3/2018, de 5 de diciembre, de protección de datos personales y garantía de los derechos digitales, 2018. <https://www.boe.es/eli/es/lo/2018/12/05/3/con>.
- [5] Jefatura del Estado. Ley 34/2002, de 11 de julio, de servicios de la sociedad de la información y de comercio electrónico, 2002. <https://www.boe.es/buscar/act.php?id=BOE-A-2002-13758>.
- [6] James A Russell. A circumplex model of affect. *Journal of personality and social psychology*, 39(6):1161, 1980.
- [7] Joaquin Taverner, Emilio Vivancos, and Vicente Botti. A multidimensional culturally adapted representation of emotions for affective computational simulation and recognition. *IEEE Transactions on Affective Computing*, 2020.
- [8] Claudia AF Wascher. Heart rate as a measure of emotional arousal in evolutionary biology. *Philosophical Transactions of the Royal Society B*, 376(1831):20200479, 2021.
- [9] Miguel Ángel Alcaraz García. Efectos de la presentación de estímulos emocionales sobre el ciclo cardíaco. *Revista de psicología general y aplicada: Revista de la Federación Española de Asociaciones de Psicología*, 47(1):45–52, 1994.
- [10] Olga Pollatos, Beate M Herbert, Ellen Matthias, and Rainer Schandry. Heart rate response after emotional picture presentation is modulated by interoceptive awareness. *International Journal of Psychophysiology*, 63(1):117–124, 2007.
- [11] Yan Wu, Ruolei Gu, Qiwei Yang, and Yue-jia Luo. How do amusement, anger and fear influence heart rate and heart rate variability? *Frontiers in neuroscience*, 13:1131, 2019.
- [12] Miguel Ángel García González. *Estudio de la variabilidad del ritmo cardíaco mediante técnicas estadísticas, espectrales y no lineales*. Universitat politècnica de catalunya, 1998.
- [13] Diana Marcela Peña-Solano, María Isabel Herzo-Dilson, and José Manuel Calvo-Gómez. Depresión en ancianos. *Revista de la Facultad de Medicina*, 57(4):347–355, 2009.
- [14] Luis Brayan Zacatelco Barrios, Blanca Tovar Corona, and Javier Pindter Medina. Wearable para monitoreo de ritmo cardíaco y actividad electrodérmica.
- [15] Facebook. React Native. <https://reactnative.dev/>. [Accessed 27-july-2023].
- [16] API for xiaomi mi band 2 dev.mi.com. [https://dev.mi.com/docs/micloud/](https://dev.mi.com/docs/micloud/health/) [health/](https://dev.mi.com/docs/micloud/health/). [Accessed 01-march-2023].
- [17] Xiaomi Mi Band data extraction, analytics and Google Fit sync tools — forum.xda-developers.com. [https://forum.xda-developers.com/t/](https://forum.xda-developers.com/t/xiaomi-mi-band-data-extraction-analytics-and-google-fit-sync-tools.3019156/) [xiaomi-mi-band-data-extraction-analytics-and-google-fit-sync-tools.](https://forum.xda-developers.com/t/xiaomi-mi-band-data-extraction-analytics-and-google-fit-sync-tools.3019156/) [3019156/](https://forum.xda-developers.com/t/xiaomi-mi-band-data-extraction-analytics-and-google-fit-sync-tools.3019156/). [Accessed 01-march-2023].
- [18] GitHub gzalo/miband-6-heart-rate-monitor: Heart rate monitor website for Mi Band 6 — github.com. [https://github.com/gzalo/](https://github.com/gzalo/miband-6-heart-rate-monitor) [miband-6-heart-rate-monitor](https://github.com/gzalo/miband-6-heart-rate-monitor). [Accessed 07-march-2023].
- [19] react-native-ble-manager. [https://github.com/innoveit/](https://github.com/innoveit/react-native-ble-manager) [react-native-ble-manager](https://github.com/innoveit/react-native-ble-manager). [Accessed 27-july-2023].
- [20] react-native-notifications. [https://www.npmjs.com/package/](https://www.npmjs.com/package/react-native-notifications) [react-native-notifications](https://www.npmjs.com/package/react-native-notifications). [Accessed 27-july-2023].

# APÉNDICE A Configuración previa del sistema

En este apartado explicaremos como debermos configurar previamente el sistema para que este funcione correctamente, comenzaremos con la conexión de nuestra pulsera Xiaomi Mi Band 6 a nuestro dispositivo móvil, primero descargaremos la aplicación oficial de Xiaomi para sus dispositivos, llamada Zepp Life, una vez tenemos descargada esta aplicación solo deberemos seguir los pasos para vincular la pulsera a nuestro dispositivo Android. Teniendo la pulsera ya vinculada, deberemos configurar la pulsera para que automáticamente monitorice la frecuencia cardíaca, para ello, accedemos a Mi Perfil >Xiaomi Mi Band 6(en mis dispositivos) >Monitorización de salud >Monitorización continua de frecuencia cardíaca, ahí escogeremos 1 minuto, puesto que es lo mejor para la recogida de datos. Además para evitar que la pulsera se desconecte habitualmente se recomienda configurar que la aplicación Zepp Life se ejecute cuando se inicie el dispositivo y que la aplicación este continuamente en segundo plano, para ello, siguiendo los anteriores pasos, en este caso, en vez de acceder a la Monitorización continua de frecuencia cardíaca, accederemos al apartado de Ejecutar en segundo plano y ahí seguir las instrucciones para cambiar la configuración.

### APÉNDICE B

### Objetivos de desarrollo sostenible

Grado de relación del trabajo con los Objetivos de Desarrollo Sostenible (ODS).

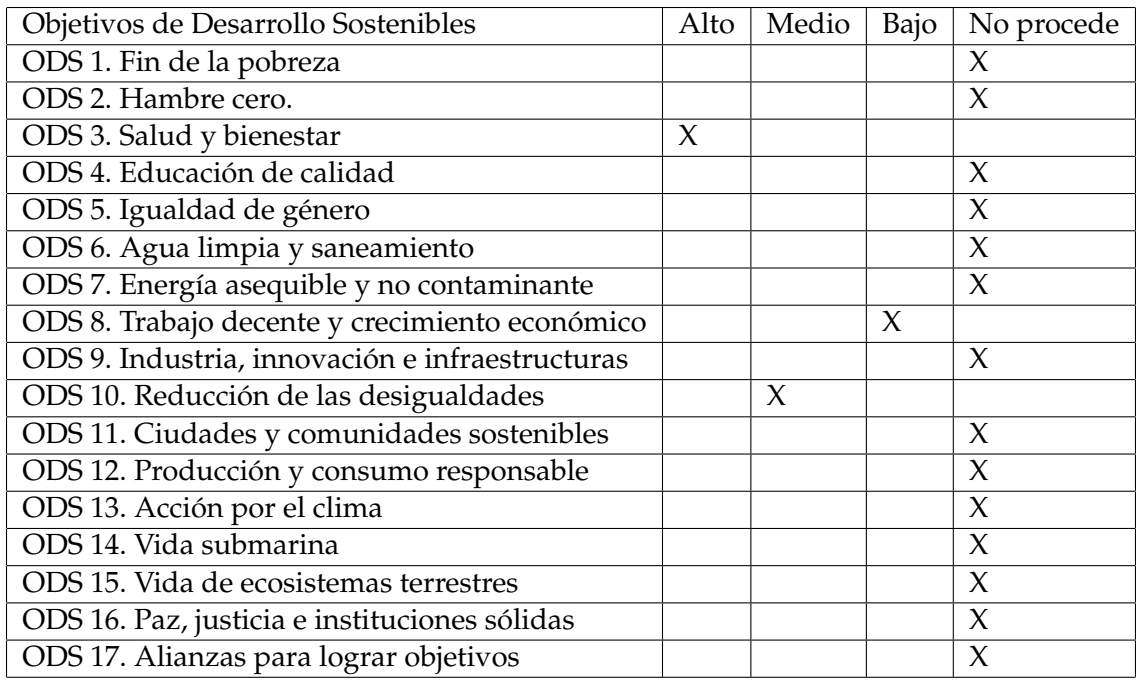

Reflexión sobre la relación del TFG/TFM con los ODS y con el/los ODS más relacionados.

En mi opinión, creo que la aplicación desarrollada tiene una gran influencia en la salud y bienestar de una persona anciana, además de ayudar a reducir las desigualdades de la sociedad. Es de gran importancia cuidar el bienestar y la salud de una persona, además de que nuestra aplicación ayuda en este sentido, emplea una labor esencial en el seguimiento en el día a día de una persona algo que cualquier persona que monetariamente no se pueda dedicar a ayudar a sus personas ancianas o contratar a alguien para sus cuidados no podría realizar.

En este caso se va a analizar cada uno de los puntos que se han mencionado antes:

**Salud y bienestar (ODS 3).** Este es el objetivo principal de nuestra aplicación, puesto que se ha de priorizar el cuidado de nuestras personas ancianas, gracias a la aplicación que se ha desarrollado, se va a poder monitorizar a un anciano para evitar la caída a un estado anímico negativo, así como vigilar en caso de que el anciano comience con anomalías en el ritmo cardíaco.

- **Reducción de las desigualdades (ODS 10).** Este objetivo esta relacionado con el anterior, puesto que como las personas más empobrecidas se ven en muchas ocasiones incapaces de compaginar el cuidado de una persona anciana y su situación laboral, en el caso de nuestra aplicación podrá ayudar a monitorear a los ancianos y llegar a reconocer situaciones en las que antes no se podían ver y, con ello, reducir las situaciones en las que una persona anciana necesita atención permanente.
- **Trabajo decente y cremiento económico (ODS 8).** En este caso, este objetivo tiene cierta relación con el ODS 10, puesto que si dedicas más tiempo a tu trabajo, esto puede mejorar tus relaciones laborales y, con ello, aumentar tu economía, lo que nos lleva a un crecimiento, no solo económico sino también social.

En conclusión, tal vez nuestra aplicación no sea la aplicación que más ayude a la sostenibilidad o que ayude a llegar al fin de la pobreza, pero tengo por seguro que ayudará a que las personas ancianas vivan una vida mejor y que la gente que le rodea tenga por seguro la salud de estos y su cuidado.